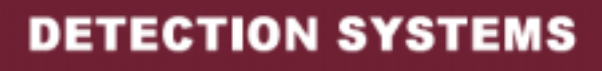

# Centrale d'alarme DS7400Xi - FRA

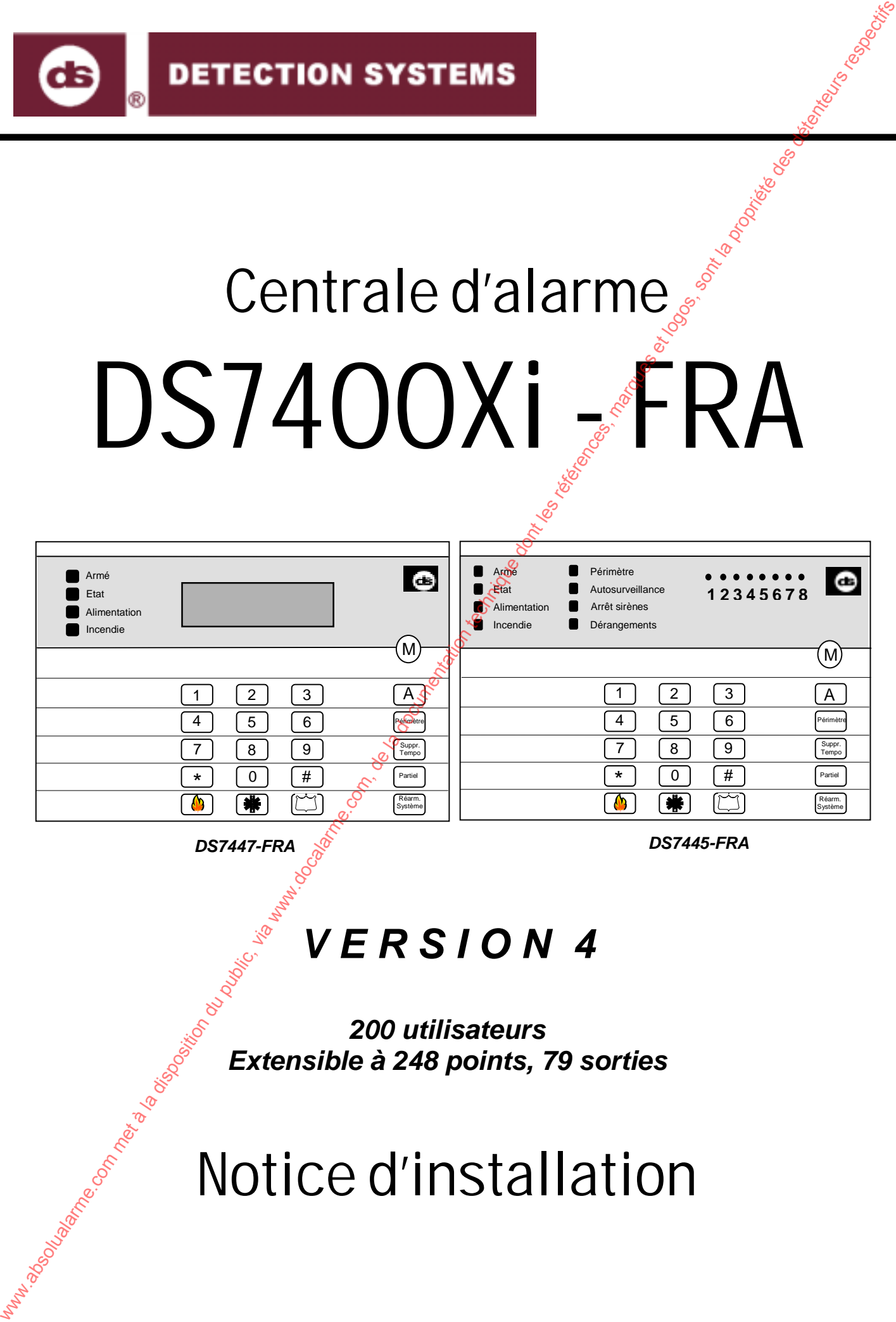

*DS7447-FRA*

*DS7445-FRA*

# *V E R S I O N 4*

*200 utilisateurs Extensible à 248 points, 79 sorties*

Notice d'installation

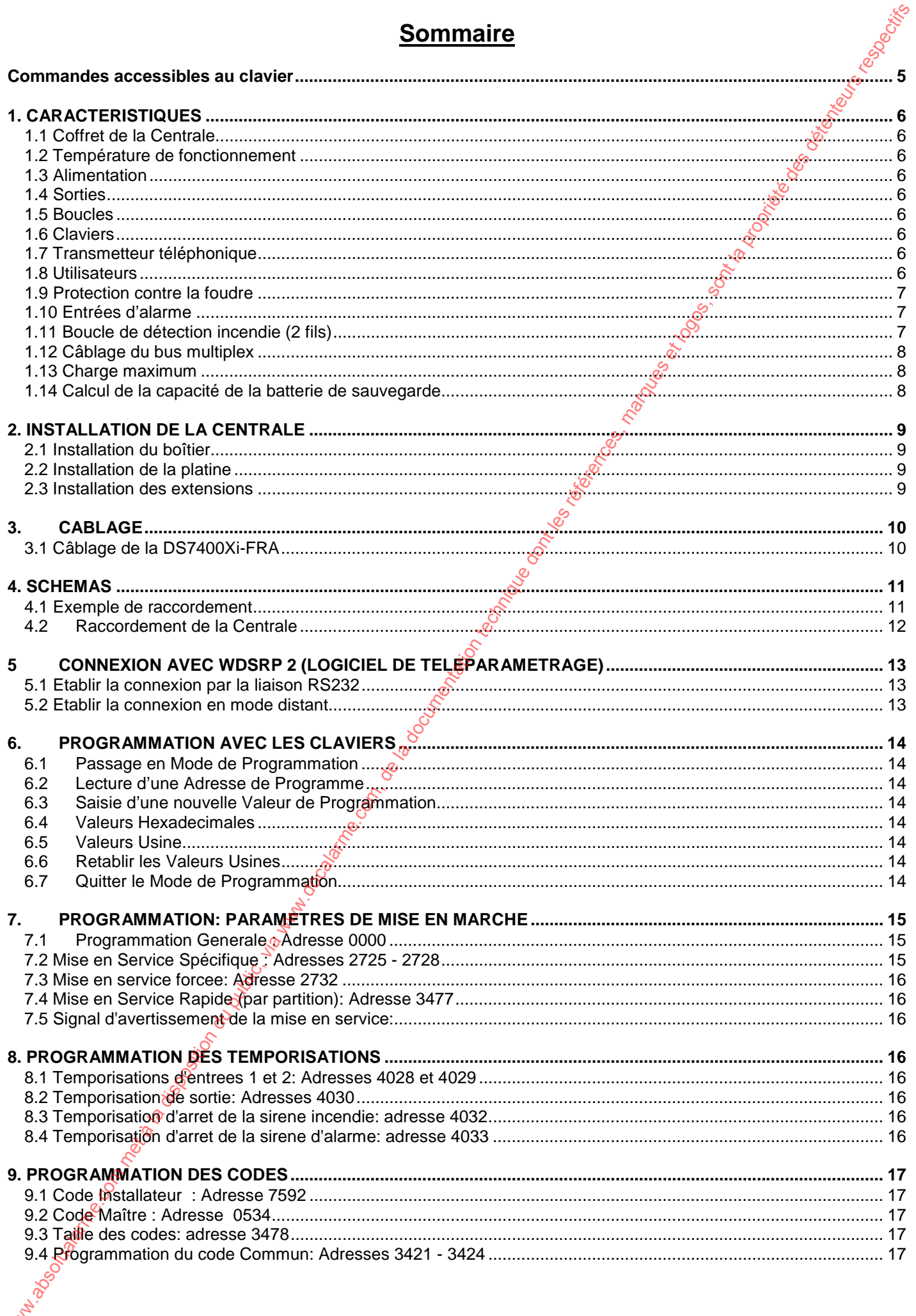

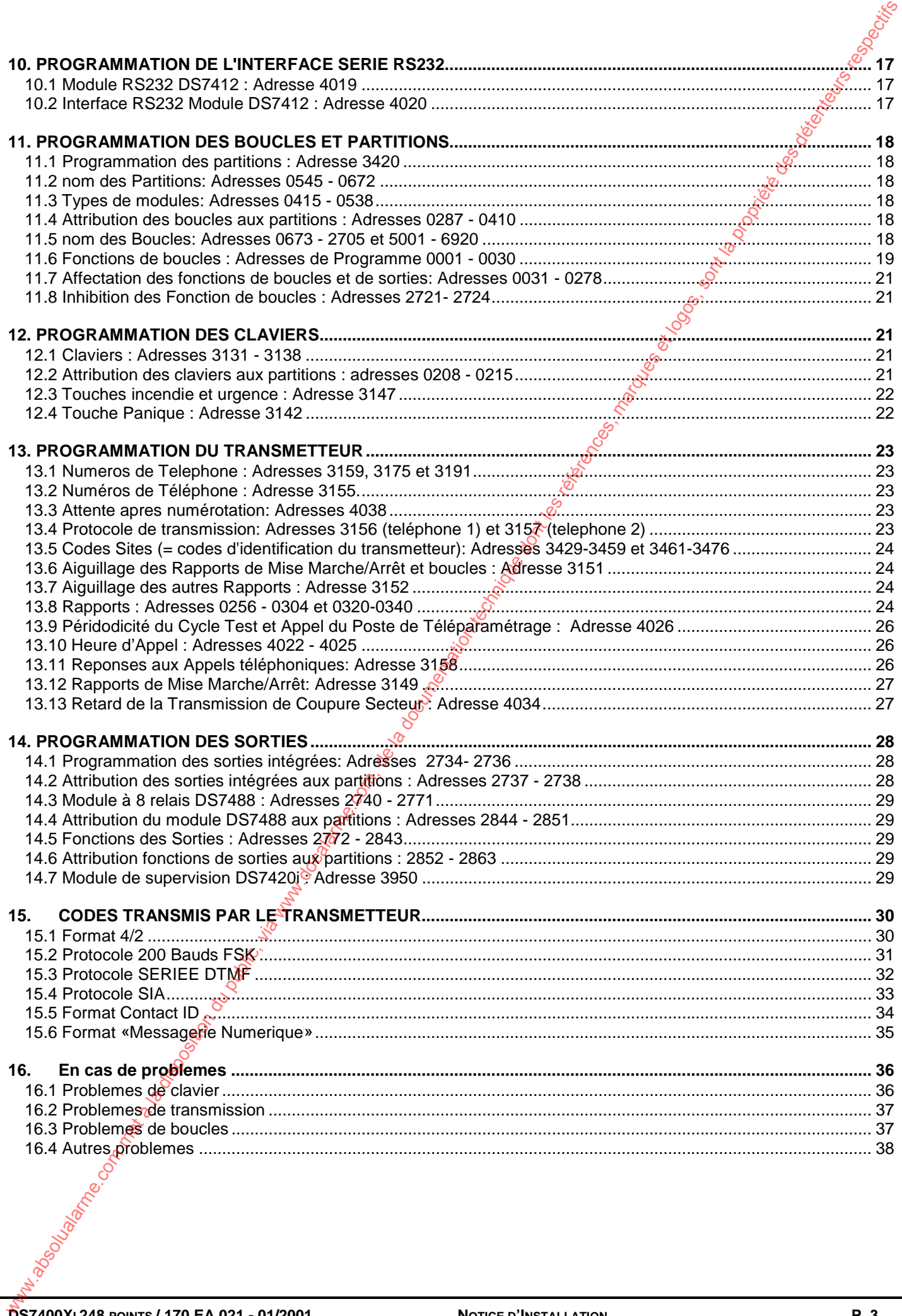

#### **REMARQUES IMPORTANTES :**

Toutes les manipulations sur l'appareil doivent être effectuées Hors tension.

Il est conseillé de lire attentivement les conditions de garantie en annexe de cette notice.

Soucieux d'améliorer en permanence la qualité de ses matériels, SERIEE se réserve le droit d'apporter sans préavis toute modification qu'il juge utile à ses notices et produits.

L'appareil est protégé contre les courts-circuits et les inversions de polarité.

Notre garantie ne couvre pas les dégâts occasionnés par la foudre. Il est fortement conseillé de compléter la protection par l'adjonction de «dispositif limiteur de tension secteur» sur l'arrivée du réseau 230V et de «dispositif limiteur de tension» en tête de ligne téléphonique.

Ces protections doivent être installées le plus loin possible du matériel pour éviter les phénomènes d'arc provoqués par la foudre.

Une terre de bonne qualité (inférieure à 30 ohms) est indispensable pour raccorder les limiteurs de surtensions.

#### **I - COMPATIBILITE ELECTROMAGNETIQUE ET DIRECTIVE BASSE TENSION**

La centrale DS7400Xi-FRA répond aux exigences de la directive N° 89/336/CEE modifiée par la directive N° 93/68/CEE concernant le rapprochement des états membres relative à la compatibilité électromagnétique ainsi qu'à la directive N° 73/23/CEE modifiée par la directive N° 93/68/CEE relative à la sécurité des personnes, des animaux et des biens, lors de l'emploi des matériels électriques destinés à être employés dans certaines limites de tension.

#### **II - SECURITE ELECTRIQUE**

L'installation doit posséder un dispositif de protection contre les défauts de terre.

Un dispositif de sectionnement aisément accessible doit être incorporé dans l'installation entre l'alimentation et le réseau d'énergie 230 Vac. Le dispositif de sectionnement doit avoir une distance d'au moins 3 mm entre contacts.

La centrale DS7400Xi-FRA doit être installée par un technicien qualifié.

La centrale ne doit pas être raccordée à un réseau de distribution selon le schéma IT.

#### **Tableau des niveaux de sécurité :**

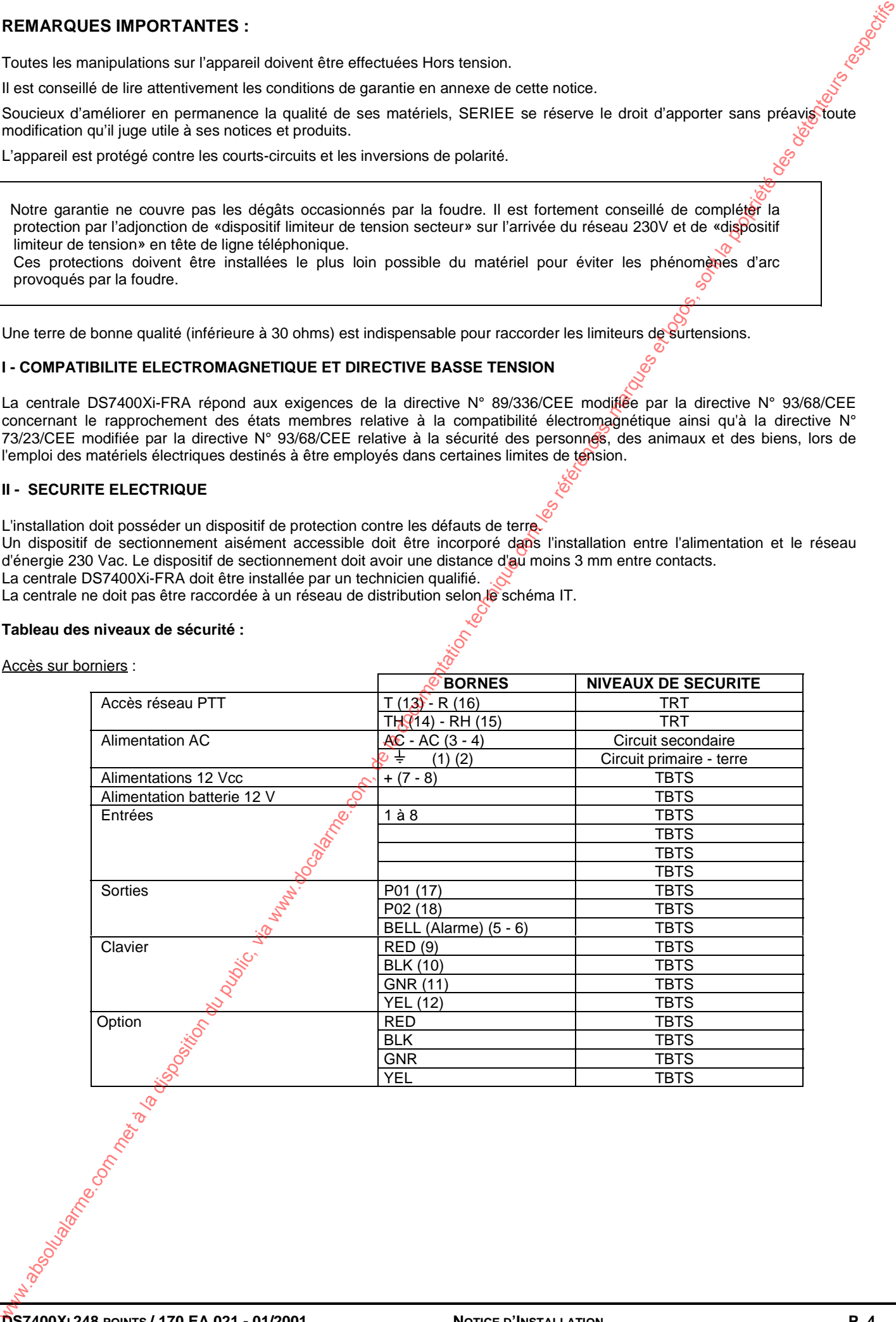

Accès sur borniers :

### **COMMANDES ACCESSIBLES AU CLAVIER**

#### **Mise en service du système**

Mise en service totale Mise en service rapide (si programmée)

Mise en service sans temporisations d'entrée

Mise en service périmètre.

Mise en service périmètre, sans temporisation d'e

Mise en service forcée

Mise en service spécifique (préprogrammée lors de l'installation)

Mise en service temporisée Différer la mise en service automatique

#### **Mise hors service du système**

Mise à l'arrêt totale ou partition:

#### **Commandes de test du système**

Test des boucles:

Test de la batterie:

Test du transmetteur:

Test de la batterie et de la sirène (local)

#### **Téléparamétrage**

Appeler le poste de téléparamétrage Répondre à un appel pour téléparamétrage

#### **Arrêt des alarmes et signalisation**

Arrêt des sirènes Réinitialisation de l'alarme incendie § Réinitialisation des messages de dérangement

#### **Visualisation des défauts et historiques**

Lecture de l'historique des alarmes: Visualisation des défauts en cours

#### **Autres commande**

Mode Carillon:

Rétablir les boucles inhibées

Commande de gâche Code d'accès + A .

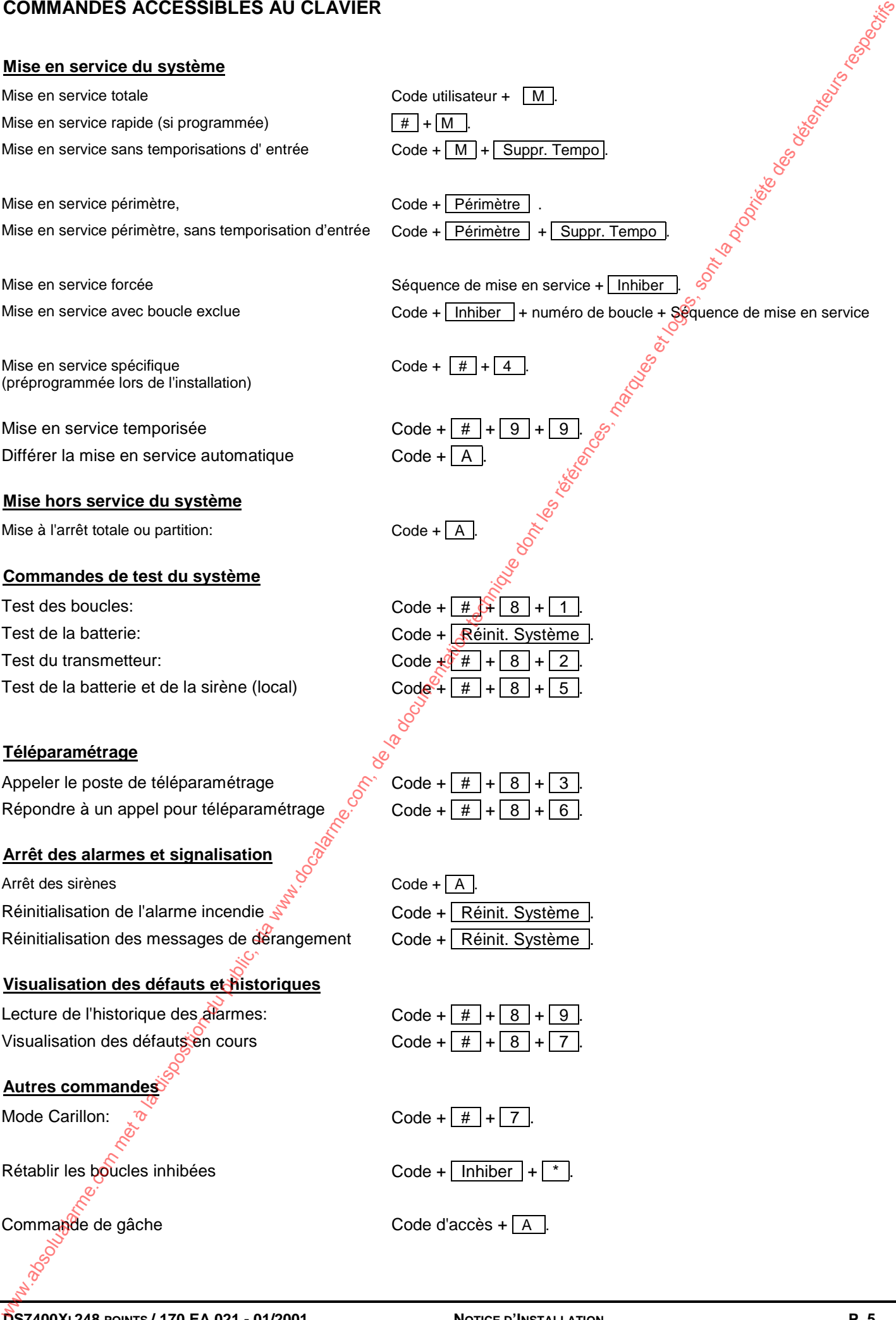

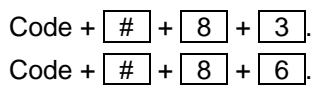

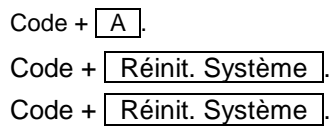

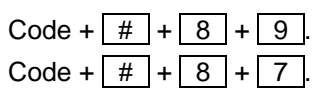

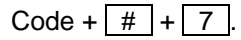

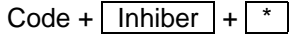

# **1. CARACTERISTIQUES**

#### **1.1 COFFRET DE LA CENTRALE**

Le coffret est réalisé en acier laminé à froid, largeur 38 cm, hauteur 58 cm et profondeur 11 cm. La porte du coffret est pourvue d'une serrure à clé. Il est possible de monter le contact d'autosurveillance fourni pour détecter l'ouverture du couvercle du coffret. La détection de l'arrachement est possible en option (non fourni).

#### **1.2 TEMPERATURE DE FONCTIONNEMENT**

Température de stockage et de fonctionnement : de 0° à 49° C.

#### **1.3 ALIMENTATION**

la capacité totale pour l'alimentation de tous les matériels raccordés à la centrale, y compris les claviers et les détecteurs incendie est de 1,5A au repos et de 2,5A en alarme.

Les valeurs ci-dessous sont des valeurs maximales. La totalité des courants combinée ne peut pas être supérieure à la capacité maximale.

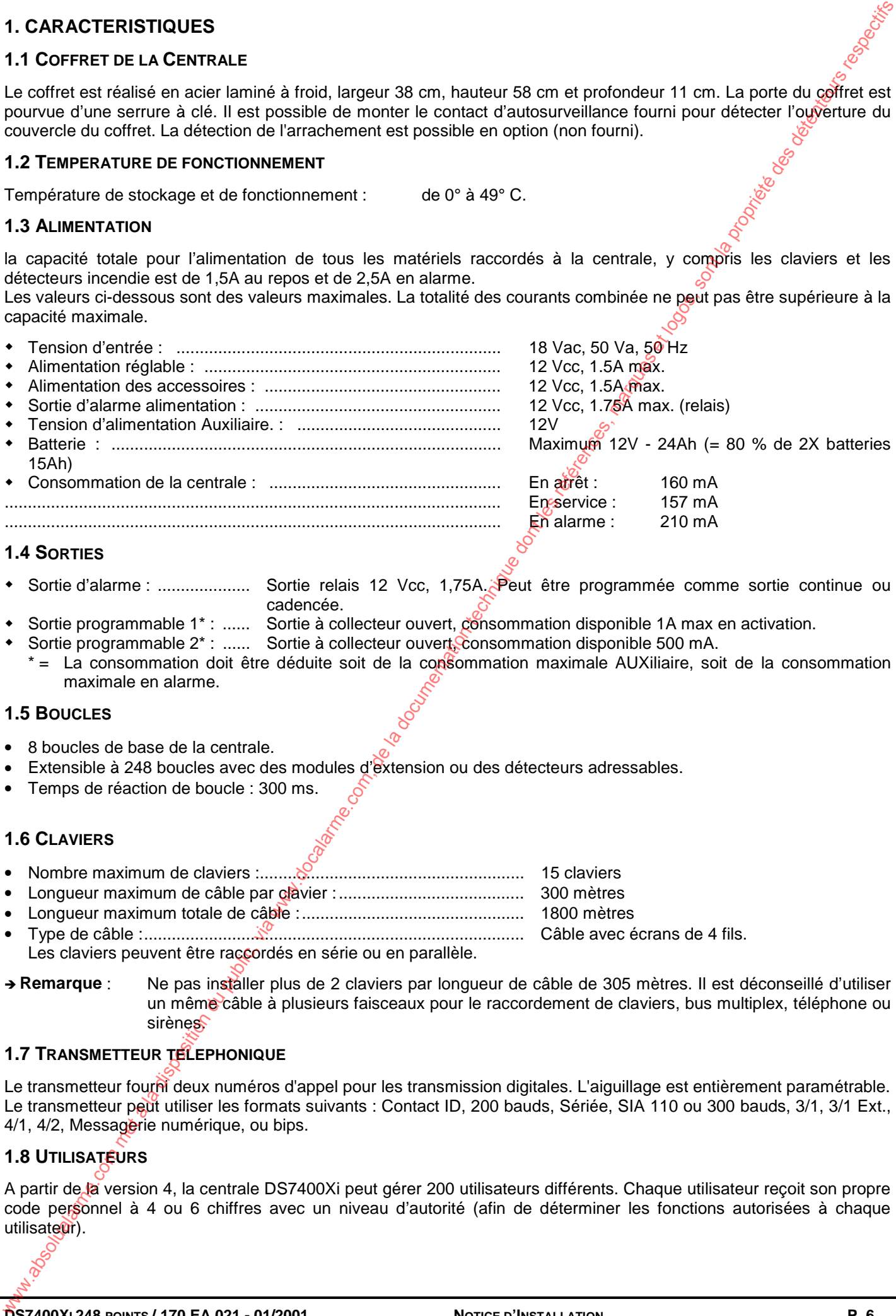

#### **1.4 SORTIES**

- ! Sortie d'alarme : .................... Sortie relais 12 Vcc, 1,75A. Peut être programmée comme sortie continue ou cadencée.
- Sortie programmable 1\* : ...... Sortie à collecteur ouvert, consommation disponible 1A max en activation.
	- Sortie programmable 2<sup>\*</sup> : ....... Sortie à collecteur ouvert, consommation disponible 500 mA.
	- \* = La consommation doit être déduite soit de la consommation maximale AUXiliaire, soit de la consommation maximale en alarme.

#### **1.5 BOUCLES**

- 8 boucles de base de la centrale.
- Extensible à 248 boucles avec des modules d'extension ou des détecteurs adressables.
- Temps de réaction de boucle : 300 ms.

#### **1.6 CLAVIERS**

- Nombre maximum de claviers :......................................................... 15 claviers
- Longueur maximum de câble par clavier :........................................ 300 mètres
- Longueur maximum totale de câble :................................................ 1800 mètres
- Type de câble :.................................................................................. Câble avec écrans de 4 fils.
- Les claviers peuvent être raccordés en série ou en parallèle.

#### **1.7 TRANSMETTEUR TELEPHONIQUE**

Le transmetteur fourm deux numéros d'appel pour les transmission digitales. L'aiguillage est entièrement paramétrable. Le transmetteur peut utiliser les formats suivants : Contact ID, 200 bauds, Sériée, SIA 110 ou 300 bauds, 3/1, 3/1 Ext., 4/1, 4/2, Messagerie numérique, ou bips.

### **1.8 UTILISATEURS**

A partir de la version 4, la centrale DS7400Xi peut gérer 200 utilisateurs différents. Chaque utilisateur reçoit son propre code personnel à 4 ou 6 chiffres avec un niveau d'autorité (afin de déterminer les fonctions autorisées à chaque utilisateur).

**<sup>→</sup> Remarque** : Ne pas installer plus de 2 claviers par longueur de câble de 305 mètres. Il est déconseillé d'utiliser un même câble à plusieurs faisceaux pour le raccordement de claviers, bus multiplex, téléphone ou **sirènes** 

#### **1.9 PROTECTION CONTRE LA FOUDRE**

Le système est protégé contre les surtensions et les décharges d'électricité statique. Il est toutefois fortement conseillé de prévoir des parasurtenseurs secteur et téléphonique.

#### **1.10 ENTREES D'ALARME**

- Nombre de boucles : .......................................................... 8 sur la platine de la centrale • Résistance de fin de boucle :............................................. 2k21 Ohm avec résistance de boucle unique
	- ........................................................................................... (rouge, rouge, rouge ou rouge, rouge, marron, marron)
- Tolérance de résistance de boucle : .................................. 60 Ohm

Deux types de câblage sont possible, leur choix se fait boucle par boucle par programmation:

**Boucle à 1 résistance:** La boucles de détection est fermée par une résistance. Par rapport à un montage en tout ou rien, la résistance de la boucle est équilibrée, ce qui permet au système de détecter les éventuelles anomalies de câblage (court-circuit).

**Boucle à 2 résistances:** La boucle de détection est fermée par une résistance, et une seconde résistance est montée en parallèle avec le contact d'alarme. Ainsi, avec la même paire de câble, il est possible de détecter l'alarme, l'autosurveillance, et le dérangement de la boucle.

# **CABLAGE A RESISTANCE DE FIN DE BOUCLE UNIQUE - A DOUBLE RESISTANCE DE BOUCLE**

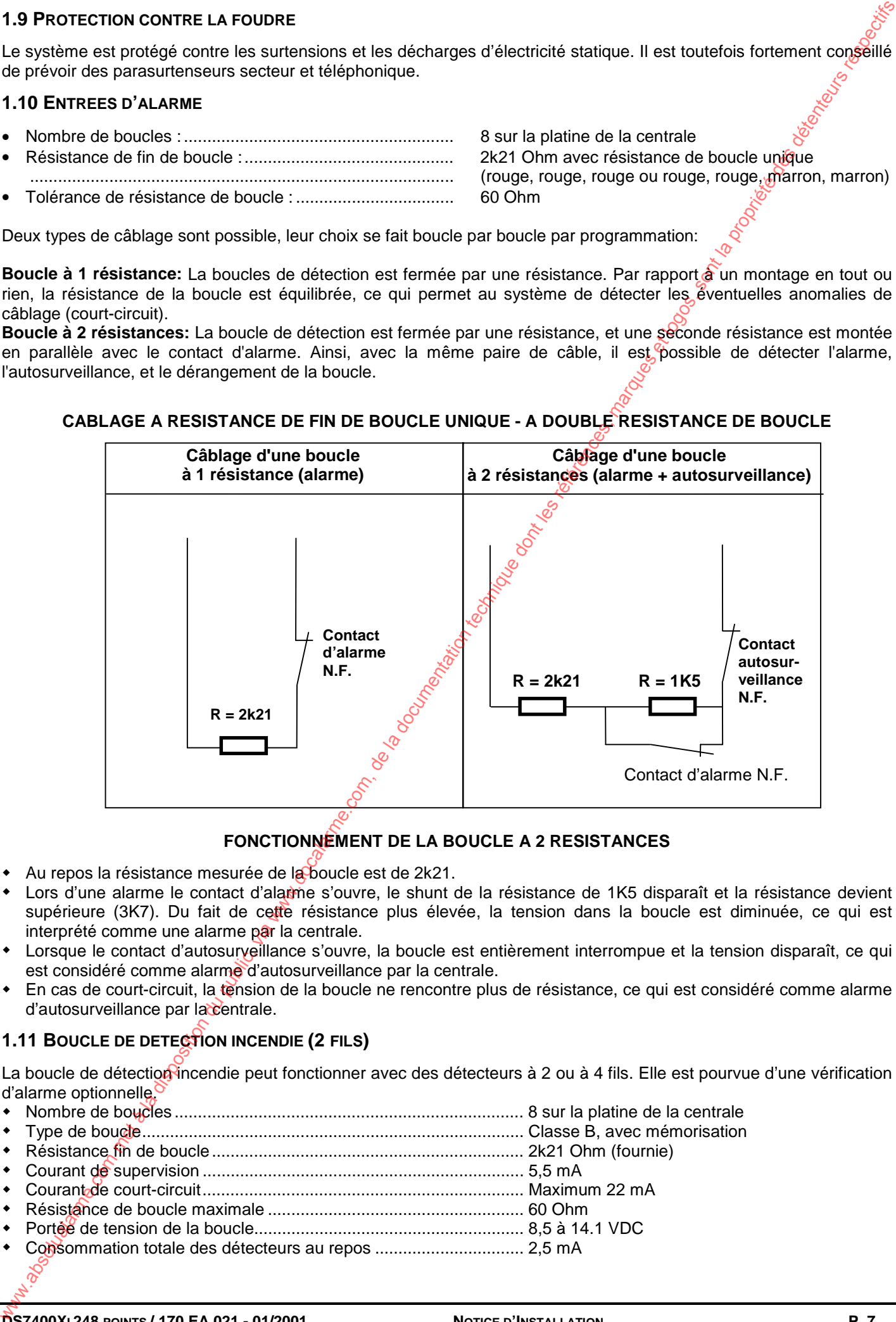

#### **FONCTIONNEMENT DE LA BOUCLE A 2 RESISTANCES**

- Au repos la résistance mesurée de la boucle est de 2k21.
- ! Lors d'une alarme le contact d'alarme s'ouvre, le shunt de la résistance de 1K5 disparaît et la résistance devient supérieure (3K7). Du fait de cette résistance plus élevée, la tension dans la boucle est diminuée, ce qui est interprété comme une alarme par la centrale.
- ! Lorsque le contact d'autosurveillance s'ouvre, la boucle est entièrement interrompue et la tension disparaît, ce qui est considéré comme alarme d'autosurveillance par la centrale.
- En cas de court-circuit, la tension de la boucle ne rencontre plus de résistance, ce qui est considéré comme alarme d'autosurveillance par la centrale.

# **1.11 BOUCLE DE DETECTION INCENDIE (2 FILS)**

La boucle de détection incendie peut fonctionner avec des détecteurs à 2 ou à 4 fils. Elle est pourvue d'une vérification d'alarme optionnelle.

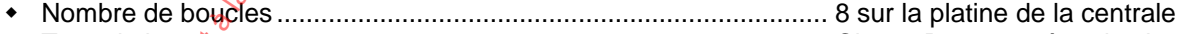

- ! Type de boucle.................................................................................. Classe B, avec mémorisation
- ! Résistance fin de boucle................................................................... 2k21 Ohm (fournie)
- ! Courant de supervision ..................................................................... 5,5 mA
- ! Courant de court-circuit..................................................................... Maximum 22 mA ! Résistance de boucle maximale ....................................................... 60 Ohm
- ! Portée de tension de la boucle.......................................................... 8,5 à 14.1 VDC
- ! Consommation totale des détecteurs au repos ................................ 2,5 mA

#### **1.12 CABLAGE DU BUS MULTIPLEX**

- ! Câble de 0,75 mm de diamètre : jusqu'à maximum 610 mètres par système.
- ! Câble de 9/10 mm de diamètre : jusqu'à maximum 1 500 mètres par système.

#### **1.13 CHARGE MAXIMUM**

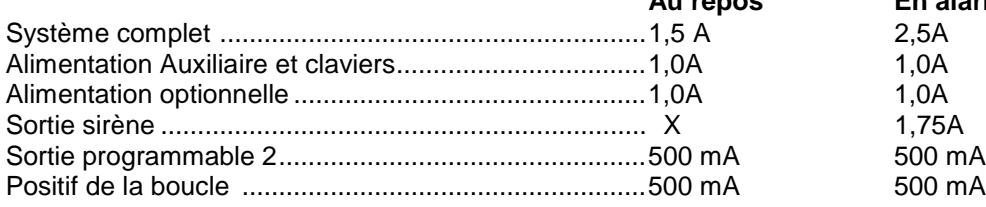

**Au repos En alarme**

#### **1.14 CALCUL DE LA CAPACITE DE LA BATTERIE DE SAUVEGARDE**

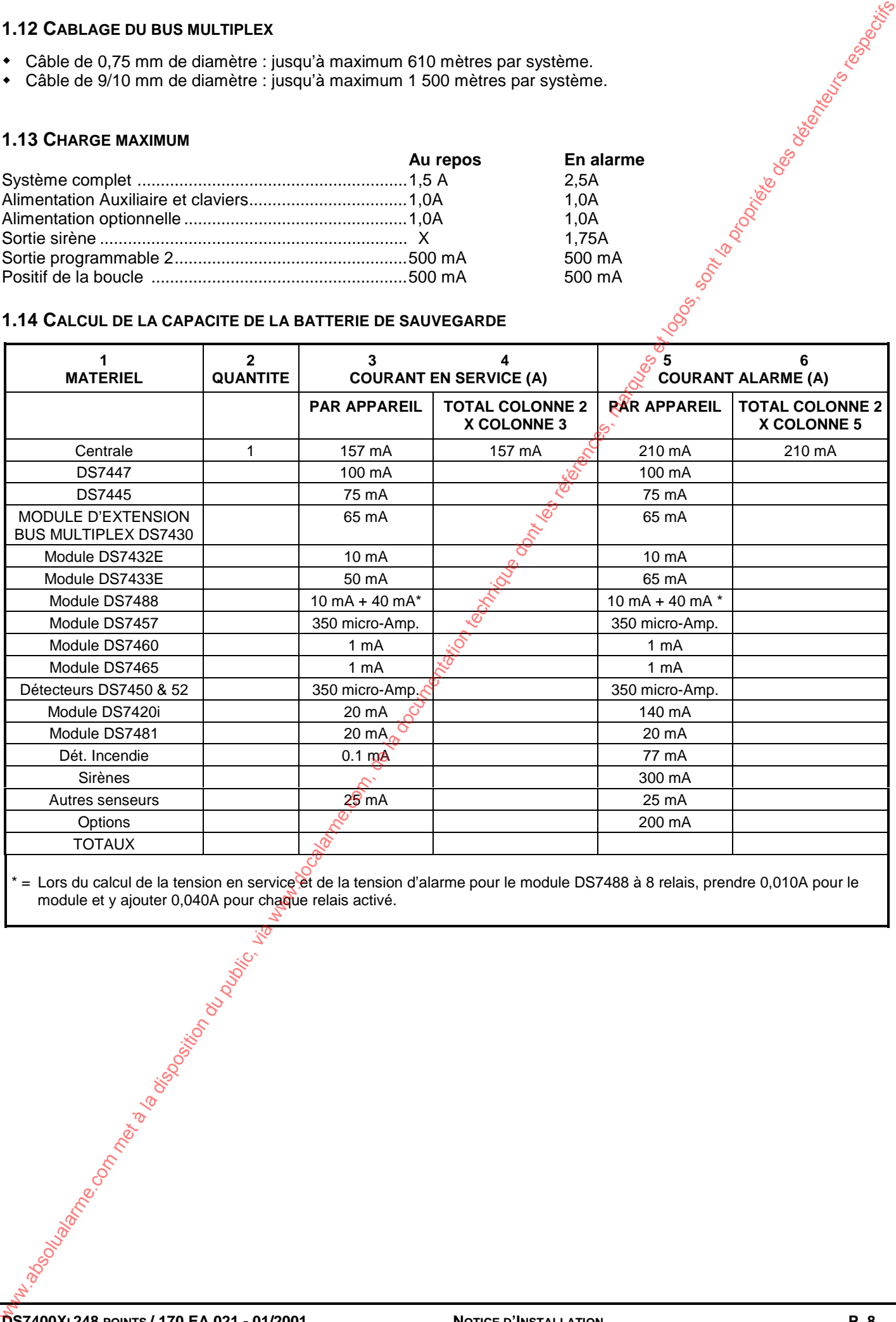

= Lors du calcul de la tension en service et de la tension d'alarme pour le module DS7488 à 8 relais, prendre 0,010A pour le module et y ajouter 0,040A pour chaque relais activé.

**DS7400XI 248 POINTS / 170 EA 021 - 01/2001 NOTICE D'INSTALLATION P. 8**

# **2. INSTALLATION DE LA CENTRALE**

#### **Attention: adresser les modules d'extension du bus Multiplex AVANT de procéder à leur installation**

#### **2.1 INSTALLATION DU BOITIER**

Utiliser le boîtier comme gabarit pour marquer au mur les 4 emplacements de vis de fixation. Forer les trous et v insérer des chevilles.

Visser légèrement les deux vis supérieures et introduire le boîtier jusqu'à ce que les vis soient dans partie la plus étroite des trous. Visser ensuite les vis solidement.

Visser solidement les deux vis inférieures.

Choisir l'entrée de câble et enlever la plaquette emboutie.

#### **2.2 INSTALLATION DE LA PLATINE**

**ATTENTION !** : Les composants de la platine sont sensibles aux décharges d'électricité statique. Saisir d'une main une bonne terre avant de prendre la platine en main, afin de décharger le corps de toute électricité statique. La meilleure façon de procéder est de tirer d'abord une bonne terre et de la raccorder à la centrale, avant de toucher la platine et tenir cette terre avant d'installer la platine.

Placer les trois crochets de montage en plastique dans les fentes prévues à cet effet. Le boîtier étant placé verticalement, les crochets tiennent d'eux-même dans le boîtier. Introduire la partie supérieure de la platine dans les fentes prévues dans le boîtier. La platine repose sur alors sur les trois crochets de montage.

Visser une vis dans chaque crochet afin de fixer l'ensemble solidement.

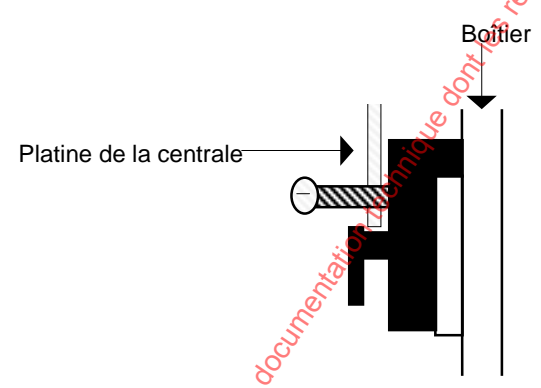

Montage des crochets de suspension en plastique

#### **2.3 INSTALLATION DES EXTENSIONS**

Installer toutes les platines en option qui peuvent être mises dans la centrale (ex : modules DS7488, DS7420, etc.).

Installer la résistance de fin de ligne pour chaque boucle de détection câblée (borniers 19 à 30).

Installer les claviers. Chaque clavier doit avoir sa propre adresse (réglage sur les plots d'adressage sur la platine du clavier). Un clavier LCD doit être adressé comme clavier 1.

Mettre le système sous tension.

Sur chaque clavier, les voyants «Etat» et «Alimentations» doivent s'allumer et le voyant «Armé» doit être éteint.

Les tensions suivantes doivent être présentes sur la platine de la centrale :

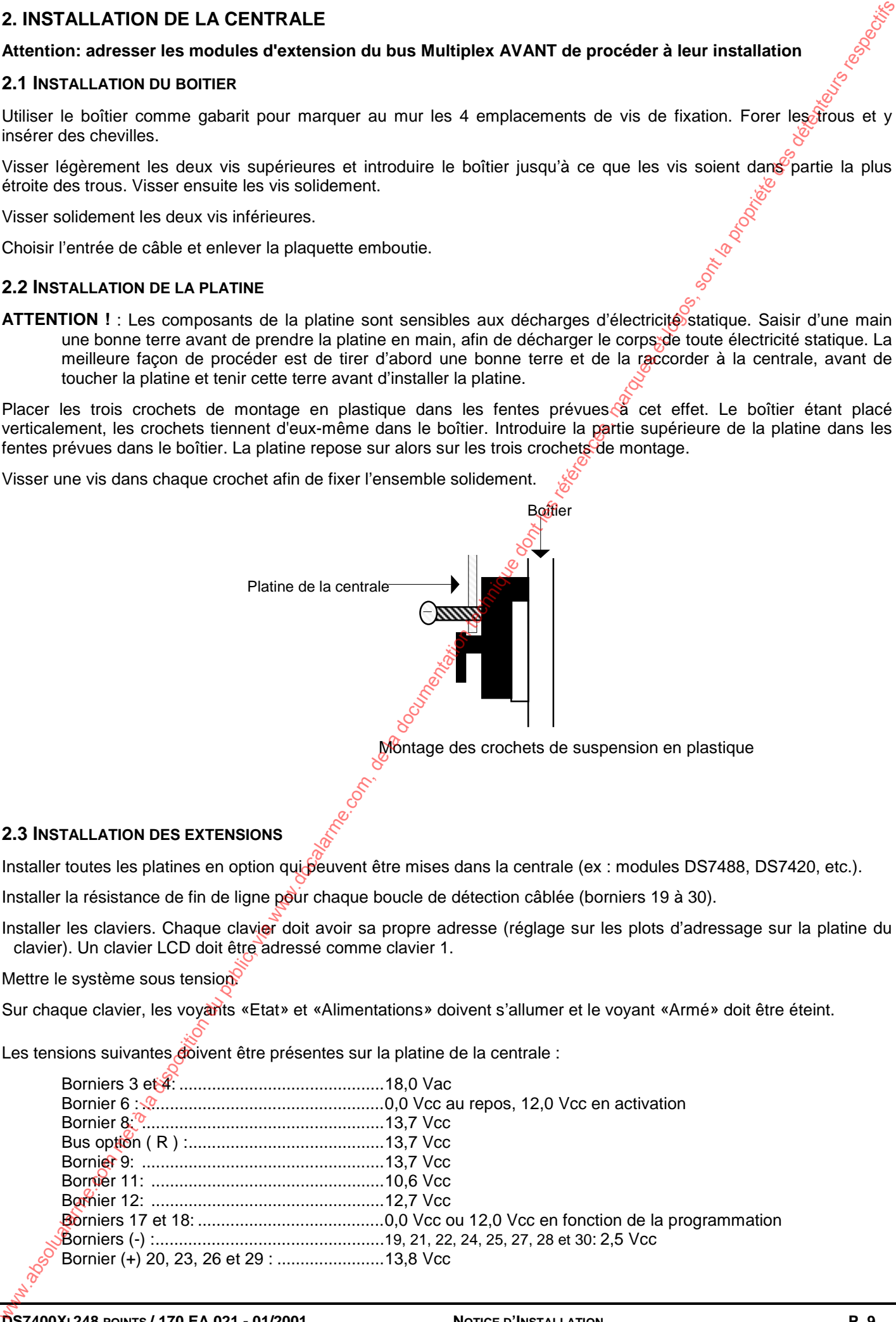

# **3. CABLAGE**

### **3.1 CABLAGE DE LA DS7400XI-FRA**

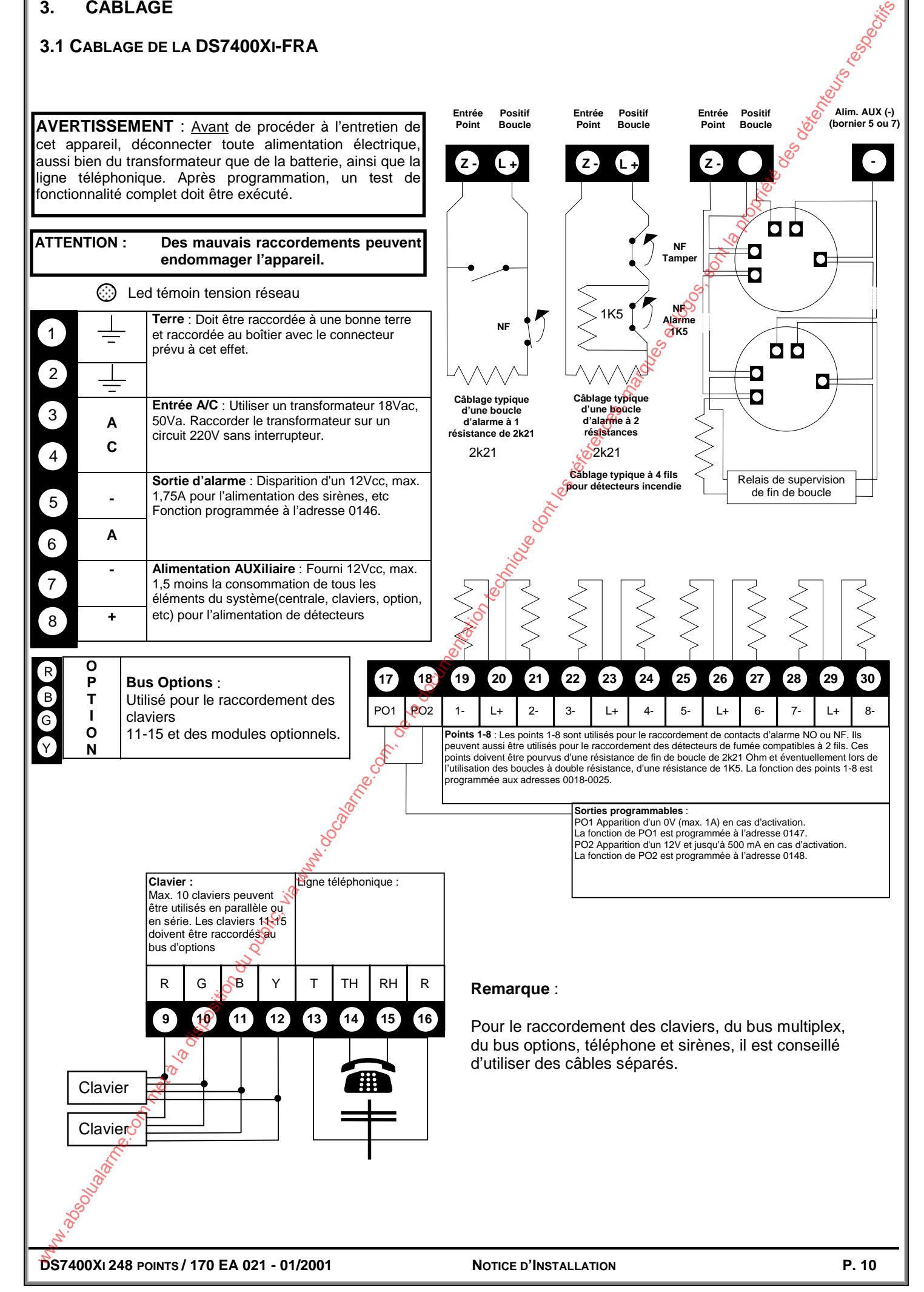

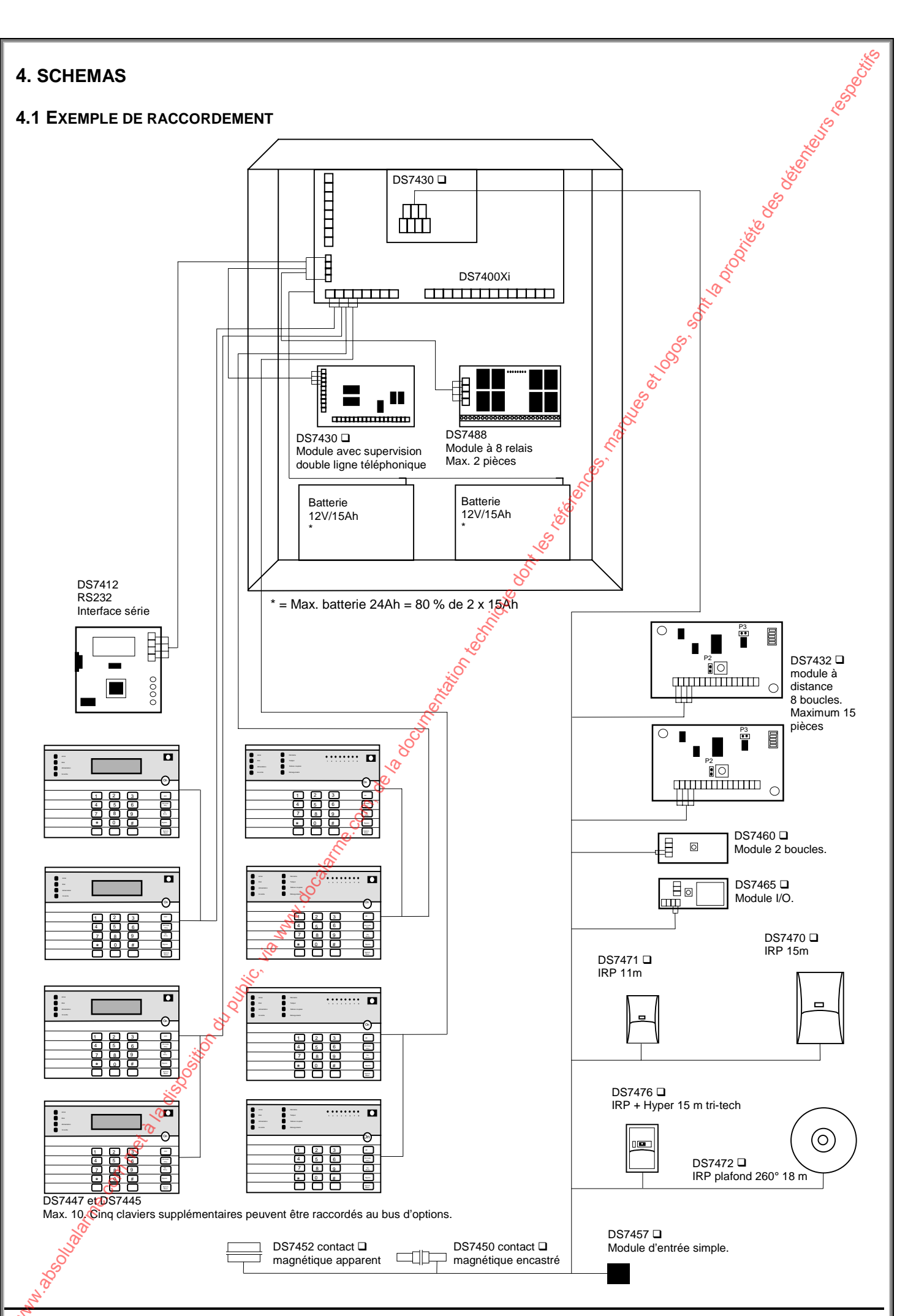

**DS7400XI 248 POINTS / 170 EA 021 - 01/2001 NOTICE D'INSTALLATION P. 11**

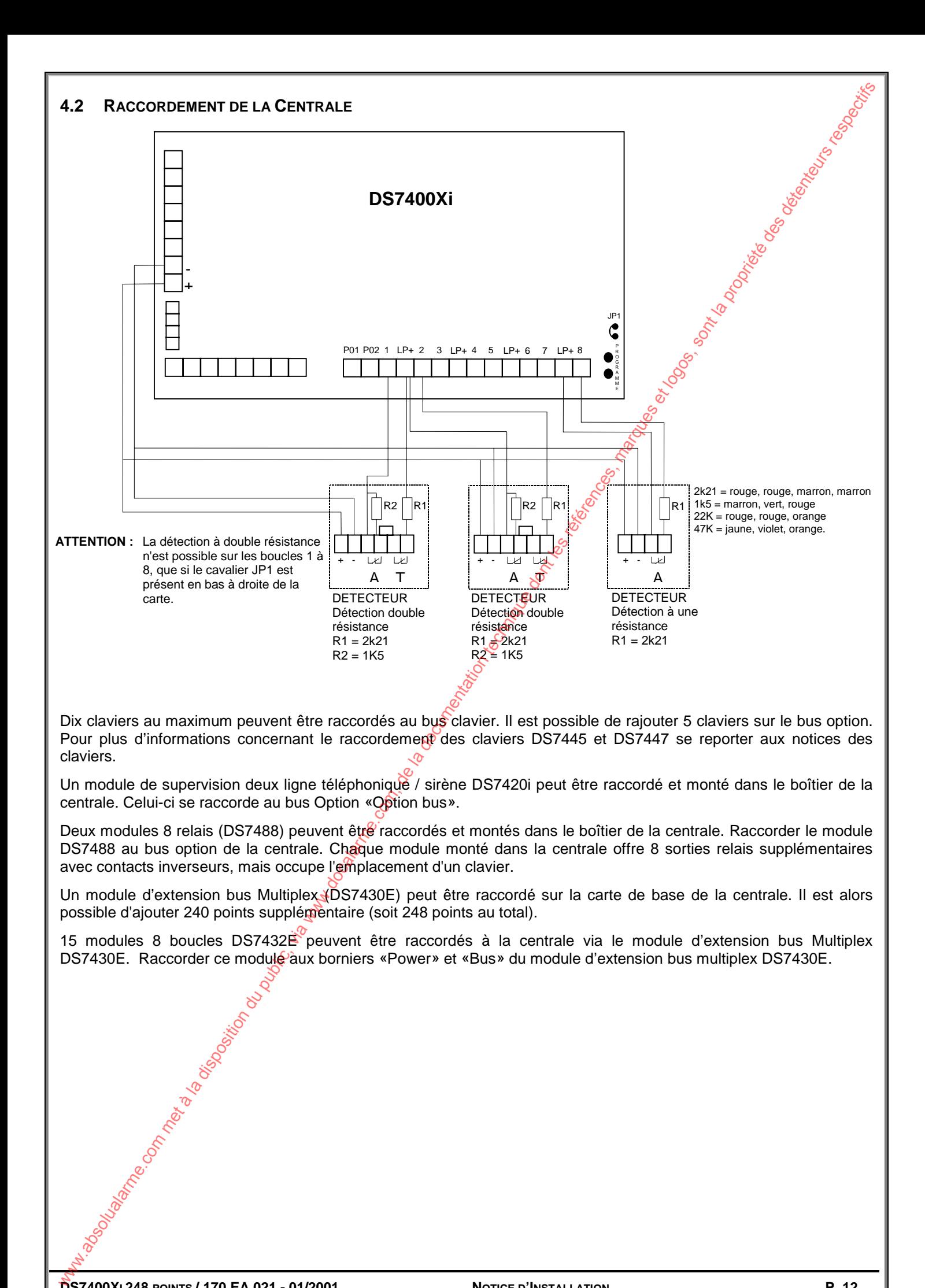

# **5 CONNEXION AVEC WDSRP 2 (LOGICIEL DE TELEPARAMETRAGE)**

Dans tous les cas, privilégier l'utilisation du logiciel de paramétrage, qui facilite la programmation, et permet l'archivage des paramètres programmés.

#### **5.1 ETABLIR LA CONNEXION PAR LA LIAISON RS232**

Connecter le module RS232 (DS7412) au bus Option. Pour cela se référer à la notice du module. Attention à la position des cavaliers de la carte RS232. Les transmissions par le port série sont à 2400 bauds. A l'aide du clavier, entrer en mode programmation avec  $\boxed{9}$   $\boxed{8}$   $\boxed{7}$   $\boxed{6}$   $\boxed{#}$   $\boxed{0}$ . Saisir l'adresse 4019 puis la valeur 10 et valider avec # . La centrale passe automatiquement à l'adresse suivante. Saisir alors la valeur 25, puis valider avec  $\boxed{H}$ . Pour sortir de programmation, laisser la touche <sup>\*</sup> enfoncée pendant quelques secondes. S COMMEXION AVEC WOSRP 2 (LOGICIEL DE TELEPARAMETRAGE)<br>
Com mus les cas précises proposes par l'aliandra de la goute de serencique, qui facilie la programme.com, espacien<br>
des parametes programme.<br>
Sal disposition du come

Utiliser un câble Null Modem pour relier la carte RS232 à un port libre de votre ordinateur. Dans WDSRP2, sélectionner le port COM utilisé dans le menu Outils/Modem. Puis dans Outils/Personnaliser, cocher "liaison série directe".

Créer une nouvelle fiche dans le logiciel WDSRP2. Sélectionner le type de centrale DS7400XiV4, modèle "None" et donner un code pour identifier la fiche.

Pour établir la comunication, dans WDSRP 2, cliquer sur Communiquer/Liaison directe. (Si la fenêtre Liaison Directe n'apparaît pas, retourner dans Outils/personnaliser, et vérifier que la paramètre Liaison Directe est sélectionné). Au moment de la connexion, refuser la mise à jour automatique, et demander le téléchargement complet de la centrale vers WDSRP2 (Upload). Ainsi vous ne risquez pas de modifier par inadvertance des paramètres de la centrale.

#### **5.2 ETABLIR LA CONNEXION EN MODE DISTANT**

WDSRP 2 permet de modifier les paramètres de la centrale à distance, et de visualiser l'état de chaque point et de chaque sortie, l'état de marche/arrêt de la centrale, mais aussi de commander les sorties, inhiber des boucles et mettre en marche/arrêt, déclencher les buzzers des claviers, etc...

#### **Première connexion**

Utiliser le modem préconisé par votre revendeur. Le modem permet l'accès à distance grâce au réseau téléphonique, mais aussi la connexion directe en reliant les sorties ligne du modem directement à l'entrée ligne de la centrale. Pour le paramétrage du modem (chaîne d'initialisation du modem), se référer à la notice du logiciel WDSRP2.

Au niveau de la centrale, entrer en programmation en tapant  $\boxed{9}$   $\boxed{8}$   $\boxed{7}$   $\boxed{6}$   $\boxed{#}$   $\boxed{0}$ . Puis saisir l'adresse 3155 (programmation générale du transmetteur), et saisir la valeur 28 (300 bauds - cette valeur peut être adaptée en fonction des autres paramètres programmés à cette adresse) puis valider avec  $\boxed{H}$ . Sortir de programmation en laissant la touche  $\lceil \cdot \rceil$  appuyée quelques secondes.

Dans WDSRP,dans le champs "Do" (**Do**nnées) de la fiche client saisir le numéro de téléphone à utiliser pour joindre la centrale. Lancer l'appel en appuyant sur Communiquer/Appel centrale. Au niveau de la centrale, après le prèmier train de sonnerie, taper votre Code +  $\boxed{H}$  8  $\boxed{8}$ 

#### **Appeler le centre de téléparamétrage**

Programmer le numéro de téléphone du poste de téléparamétrage dans le 3e numéro d'appel de la centrale. Vérifier que la centrale est paramétrée pour une vitesse de connexion à 300 bauds (adresse 3155, ou directement avec WDSRP2). Lancer l'appel de la centrale avec la commande Code +  $\frac{4}{3}$   $\frac{8}{3}$ 

Du côté du centre de téléparamétrage, dès que WDSRP2 indique que la sonnerie est détectée, cliquer sur Communiquer/Répondre pour que WDSRP2 établisse la communication.

#### **Connexion avec réponse automatique de la centrale**

La centrale peut être paramétrée pour répondre automatiquement aux appels. Le nombre de trains de sonneries avant réponse peut être paramétré différemment suivant l'état de la centrale (en marche ou à l'arrêt).

La fonction **Contre-Appel** est également disponible. Pour que la centrale puisse appeler, programmer le numéro d'appel du centre de téléparamétrage dans le numéro d'appel 3 de la centrale.

# **6. PROGRAMMATION AVEC LES CLAVIERS**

L'ensemble des paramètres de la centrale est accessible en programmation par les claviers. Toutefois, compte tenu des possibilités du système, et de la complexité des installations gérée par la centrale, il est vivement conseillé de n'utiliser le clavier que pour ajuster certains paramètres.

*Pour connaître les valeurs à saisir, utiliser les tableaux du résumé de programmation*

#### **6.1 PASSAGE EN MODE DE PROGRAMMATION**

Pour passer en mode de programmation, entrer le code Installateur suivi de # 0. Le code installateur par défaut **est 9876**. Le cas échéant, ou en cas de perte du code installateur; Il est possible de passer en mode programmation en court-circuitant les deux points de contact marqués «PROG» sur la platine.

Il n'est pas possible de passer en mode programmation lorsque la centrale est en marche. Il faut d'abord mettre la centrale à l'arrêt avec le code utilisateur.

#### **6.2 LECTURE D'UNE ADRESSE DE PROGRAMME**

Après être passé en mode de programmation, il est possible de lire une adresse en entrant cette l'adresse suivie de la touche  $\boxed{#}$ . L'écran du clavier DS7447 affiche le contenu de l'adresse. La première valeur est d'abord affichée à l'écran et en appuyant à nouveau sur  $#$ , la seconde valeur est affichée.

#### **6.3 SAISIE D'UNE NOUVELLE VALEUR DE PROGRAMMATION**

Pour attribuer une nouvelle valeur de paramètre à une adresse, il faut d'abord entrer cette adresse, suivie des deux valeurs et de la touche  $\boxed{\#}$  pour valider. Le système passe alors automatiquement à l'adresse suivante. Les nouvelles valeurs sont programmées (mémorisées) dés que la touche  $\frac{H}{H}$  est enfoncée.

- Ensuite, pour programmer l'adresse suivante, entrer simplement les données suivantes, suivies de  $\lceil \# \rceil$ .
- Pour lire uniquement les valeurs de l'adresse, appuyer sur  $# \times$
- Si une autre adresse doit être programmée, appuyer deux fois sur la touche  $\bar{f}$  et entrer l'adresse souhaitée.

Si une erreur s'est produite, la procédure peut être interromoue en appuyant deux fois sur la touche  $\lceil * \rceil$ . L'écran est effacé et il est possible de saisir une autre adresse.

#### **6.4 VALEURS HEXADECIMALES**

Certaines valeurs sont supérieures à 9. Elles sont programmées en appuyant sur la touche  $\left\lceil \frac{*}{\cdot} \right\rceil$  suivie d'une touche numérique. Lors de la saisie, ces valeurs sont affichées comme caractères hexadécimaux. Ces caractères sont les suivants :  $* || 0 |= A, | * || 1 |= B, | * || 2 = C, | * || 3 |= D, | * || 4 |= E, | * || 5 |= F$ 

#### **6.5 VALEURS USINE**

La centrale DS7400Xi-FRA est pré-programmée en usine. Il est possible que certaines adresses aient déjà les valeurs souhaitées pour votre installation. Afin de visualiser les valeurs usine avec WDSRP 2, une fois la connexion établie, télécharger l'intégralité de la programmation de la centrale vers WDSRP 2 (upload). 6. PROGRAMMATION AVEC LES CLAVIERS<br>
L'emention du public, computer du public, via met à la disposition du public, via disposition du public, computer du public, via webbit and the computer du public, via webbit and the co

#### **6.6 RETABLIR LES VALEURS USINES**

Pour recharger la configuration usine, entrer 0 1 à l'adresse de programmation 4058.

- " *Remarque : Tous les paramètres retouneront à leur valeur par défaut.. Si l'installateur a déjà programmé la centrale, toutes les valeurs programmées seront remplacées par les valeurs usine.*
- \$ **Attention**: Avant de rétablir les valeurs usine, vérifiez que la perte des données programmées n'aura pas de conséquences.

#### **6.7 QUITTER LE MODE DE PROGRAMMATION**

Pour quitter le mode de programmation, appuyer sur la touche  $\mathbb{F}$  pendant 2 secondes. Après 4mn d'inactivité sur le clavier, le système quitte automatiquement la programmation.

**Dans tous les cas, il est vivement conseillé d'utiliser le logiciel de programmation WDSRP2, qui permet une programmation très facile, et la sauvegarde des fiches.**

#### **7. PROGRAMMATION: PARAMETRES DE MISE EN MARCHE**

#### **7.1 PROGRAMMATION GENERALE : ADRESSE 0000**

La programmation générale définit les paramètres généraux valables pour l'ensemble du système.

#### **Niveaux de mise en service:**

**niveau 1 - code + M** : Mise en marche de la centrale, avec les temporisations d'entrées et de soffie.

 **niveau 2 - code + Suppr.Tempo Périmètre :** Mise en marche des boucles paramétrées en Périmètre, mais sans les temporisations d'entrée (le déclenchement est instantané).

**niveau 3 - code + Périmètre** : Mise en marche des boucles paramétrées en Périmètre.

**niveau 4 - code + # | 4 | :** Mise en service spécifique; la configuration des boucles mises en service avec cette commande est à programmer lors de l'installation.

**niveau 5 - code + Suppr.Tempo** : Mise en marche de la centrale, sans les temporisations d'entrées.

#### **Rappel de la Mise en Marche:**

Cette option permet l'activation pendant 2 secondes des buzzers et des sirènes lors de la mise en marche de la centrale. Un rapport de mise en marche est transmis. Ceci implique la programmation du contre-appel et la transmission des rapports de mise en Marche.

Si les rapports de mise Marche ne sont pas programmés, la centrale vérifie la présence de la tonalité sur la ligne RTC. Si celle-ci est absente, un défaut "Défaut transmetteur" est affiché sur le clavier DS7447 ( $\left[\begin{array}{c|c} \# & 8 \end{array}\right]$  7).

#### **Sirène active pour les boucle silencieuse si défaut de transmission:**

Cette option permet l'activation des sirènes dans le cas où le transmetteur échoue lors de la transmission d'un rapport d'une alarme silencieuse.

#### **50 Hz / 60 Hz:**

Fréquence du courant secteur. Régler l'horloge à 50 Hz pour la France.

#### **Réarmement des boucles:**

#### • **à l'arrêt des sirènes:**

Les boucles en alarme sont réintégrées dans la détection dès l'expiration de la durée de fonctionnement des sirènes, ou après leur arrêt. La fin d'alarme est transmise à ce moment. Les boucles pourront donc être déclenchées plusieurs fois lors d'un cycle d'alarme

#### • **suit la boucle:**

Les boucles en alarme sont réintégrées dans la détection dès leur rétablissement. Les fins d'alarmes sont transmises à chaque rétablissement de boucle. Les boucles pourront être déclenchées plusieurs fois pendant un cycle de marche, mais aussi générer un grand nombre d'appels.

#### • **à la mise hors service:**

Les fin d'alarmes sont transmises lors de la mise en arrêt de la centrale. Chaque boucle ne peut déclencher qu'une seule fois pendant la période de marche.

#### **Ejection sur comptage:**

Lorsque la centrale est en marche, après trois alarmes sur cette boucle, celle-ci est éjectée et un rapport d'autosurveillance est transmis ou non selon la configuration. Cette option ne peut pas être utilisée pour des boucles incendie. www.absolualarme.com met à la disposition du public, via www.docalarme.com, de la documentation technique dont les références, marques et logos, sont la propriété des détenteurs respectifs

#### **7.2 MISE EN SERVICE SPECIFIQUE : ADRESSES 2725 - 2728**

La mise en service spécifique permet d'inhiber automatiquement certaines boucles pré-programmées lors de la mise en service. La mise en service spécifique est obtenue en tapant la séquence Code +  $\boxed{H}$   $\boxed{4}$ .

Le système autorise une configuration de Mise en Service Spécifique pour chaque partition.

La programmation est fait en sélectionnant les Fonctions de boucles (de 1 à 30) qui sont inhibée lors de la mise en service spécifique, et cela pour chaque partition.

# **7.3 MISE EN SERVICE FORCEE: ADRESSE 2732**

La mise en service forcée consiste à inhiber les boucles qui sont activées au moment de la mise en service. Ce paramètre permet de fixer une limite au nombre de boucles qui vont être forcées. Si le nombre de boucle est supérieur à la limite fixée, la mise en marche est refusée par le système.

Ce paramètre permet également de sélectionner si le système peut être mis en service en l'absence de la batterie, ou en cas de coupuree secteur (230V).

Si au moment de la mise en marche des boucles sont activées, le système demande l'appui sur la touche Inhib pour forcer la mise en marche. Si la touche Inhib est appuyée, le système passe en marche et éjecte automatiquement les boucles en défaut, dans la limite du nombre autorisé par le paramétrage. Si après quelques secondes la touche Inhib n'est pas appuyée, la centrale rejette la demande de mise en marche. 7.3 Magnitude provide in America 2732<br>
La mision du public, composition du public, la bianche de la posterion du public, du public, du public, du public, du public, du public, du public, du public, du public, du public, d

Les boucles incendie, les boucles de supervision incendie, les boucles d'interrupteur à clé et les boucles qui n'ont pas été programmées pour être inhibées, ne peuvent pas être inhibée avec la mise en service forcée.

# **7.4 MISE EN SERVICE RAPIDE (PAR PARTITION): ADRESSE 3477**

La mise en service rapide permet la mise sous surveillance du système, sans avoir besoin de taper son code. Ainsi, le système, ou la partition, peut être mis sous surveillance en tapant juste  $\frac{1}{2}$   $\parallel$  M  $\parallel$ 

Cette adresse permet d'autoriser la mise en service rapide du système en fonction de chaque partition.

Le 1er digit concerne les partitions 1 à 4, et le second les partitions 5 à 8

#### **7.5 SIGNAL D'AVERTISSEMENT DE LA MISE EN SERVICE:**

Le signal d'avertissement de la mise en service consiste à déclencher les buzzers des claviers pendant la durée de la temporisation de sortie. L'utilisateur est ainsi averti que la procédure de mise en marche est déclenchée. Ce signal est paramétrable pour chaque partition.

# **8. PROGRAMMATION DES TEMPORISATIONS**

#### **8.1 TEMPORISATIONS D'ENTREES 1 ET 2: ADRESSES 4028 ET 4029**

Les temporisations d'entrees 1 et 2 sont programmées par pas de 5 secondes (maximum 255 secondes). L'augmentation d'une unité entraine une augmentation de la temporisation de 5 secondes.

Exemples: 01=5 secondes, 03=15 secondes, 04= 20 secondes, 06 = 30 secondes

#### **8.2 TEMPORISATION DE SORTIE: ADRESSES 4030**

Comme pour les temporisations d'entrée, la temporisation de sortie est programmée par pas de 5 secondes (maximum 255 secondes). L'augmentation d'une unité entraine une augmentation de la temporisation de 5 secondes.

#### **8.3 TEMPORISATION D'ARRET DE LA SIRENE INCENDIE: ADRESSE 4032**

La temporisation pour l'arrêt de la sirène incendie se programme en minutes. Elle est limitée à 99 minutes.

#### **8.4 TEMPORISATION D'ARRET DE LA SIRENE D'ALARME: ADRESSE 4033**

La temporisation pour l'arrêt de la sirène incendie se programme en minutes. Elle est limitée à 99 minutes.

**DS7400XI 248 POINTS / 170 EA 021 - 01/2001 NOTICE D'INSTALLATION P. 16**

# **9. PROGRAMMATION DES CODES**

#### **9.1 CODE INSTALLATEUR : ADRESSE 7592**

Modification du code Installateur. Il s'agit du code Installateur utilisé pour passer en mode de programmation à partir d'un clavier. La valeur par défaut est 9876.

#### **9.2 CODE MAITRE : ADRESSE 0534**

Modification du code Maître. Il s'agit du code utilisateur de plus haut niveau. Le code par défautéest 1234.

En cas d'oubli du code Maître, utiliser cette adresse pour en programmer un nouveau. Le code Maître pour l'utilisateur 001 a une autorité fixe de niveau 0. Il a accès à toutes les partitions.

Les codes pour les utilisateurs 002 à 090 se programment à l'aide des menus accessibles par le code maître (code maître  $+ \sqrt{\frac{4}{10}} \sqrt{0}$ ).

#### **9.3 TAILLE DES CODES: ADRESSE 3478**

Les codes utilisateur peuvent être programmés à 4 ou à 6 chiffres. Pour une utilisation simple, utiliser de préférence des codes à 4 chiffres. Lorsque le risque est élevé, et que le niveau de sécurité doit être maximal, utiliser des codes à 6 chiffres.

#### **9.4 PROGRAMMATION DU CODE COMMUN: ADRESSES 3421 - 3424**

Le code Commun permet à un utilisateur d'accéder à plusieurs partitions. Ces adresses permettent de définir pour chaque partition, quels sont les droits donnés à l'utilisateur disposant d'un code Commun. Le code peut ainsi être autorisé (ou non) à mettre en/hors service et inhiber des boucles, mettre en service uniquement et inhiber des boucles, mettre en et hors service, ou seulement mettre en service. **9. PROGRAMMATION DES CODES**<br>
9.1 CODE INSTALLATEUR : ADEESSE 7592<br>
Modification du code installateur, il argento code insidiateur collete pour passer en mode de la disposition du public, via were alleged to the control o

Le code Commun peut être utilisé par exemple, pour permettre aux personnes chargées du nettoyage de mettre l'ensemble ou une partie des locaux sous surveillance, sans pour autant être autorisées à arrêter le système.

# **10. PROGRAMMATION DE L'INTERFACE SERIE RS232**

Le module RS232 permet la connexion en local avec le logiciel de téléparamétrage WDSRP2, un logiciel synoptique, ou une imprimante pour l'impression des événements au fil de l'eau.

#### **10.1 MODULE RS232 DS7412 : ADRESSE 4019**

Ce paramètre permet d'activer la carte RS232, qui se connecte sur le bus option, et de sélectionner soit le **mode** WDSRP (programmer 10), soicie mode fil de l'eau. Dans ce dernier cas, sélectionner les événements à imprimer. En sélectionnant «Pas d'événements», l'impression des événements ne se fait qu'avec une commande appropriée.

Enfin, il est possible de relier un logiciel de supervision / synoptique, et de commander la mise en/hors service, la mise en service périmétrique. déclencher les sorties de la centrale, les sorties des modules DS7488, et visualiser l'état des boucles (activée, en alarme, dérangement, non programmée), etc...

# **10.2 INTERFACE RS232 MODULE DS7412 : ADRESSE 4020**

Cette adresse permet de sélectionner les paramètres physique de la transmission Série RS232.

Pour l'utilisation du paramétrage en local avec WDSRP 2, programmer la valeur **25**. Cette même valeur est conseillée pour la communication avec une imprimante série, ou la connexion d'un logiciel synoptique. La valeur 25 correspond aux paramètres 2400 bauds, parité impaire, contrôle de flux matériel, 1 bit de stop, 8 bits de donnée, qui sont à programmer dans l'imprimante, ou au niveau du logiciel synoptique.

# **11. PROGRAMMATION DES BOUCLES ET PARTITIONS**

Nous vous conseillons de programmer les paramètres de ce chapitre dans l'ordre du chapitre.

#### **11.1 PROGRAMMATION DES PARTITIONS : ADRESSE 3420**

#### **Partitions** :

Le système peut être scindé en un maximum de 8 partitions. Les partitions sont créées par ordre numérique croissant. Exemple : Lorsqu'une seule partition est utilisée, elle porte le numéro 1. Lorsque 3 partitions sont utilisées, elles

portent les numéros 1, 2 et 3.

Avec les partitions, le système fonctionne comme 8 centrales indépendantes.

Les boucles, claviers, les sorties et autres peuvent être attribués à une partition bien définie.

L'accès à chaque partition peut se faire à partir du clavier affecté à cette partition, ou à partir d'un clavier Maître.

#### **Locaux à usage commun** :

La partition 1 peut être programmée pour être attribuée à des locaux à usage commun (partition commune). La partition 1 peut, par exemple, être l'entrée pour deux ou plusieurs partitions, comme un hall ou un couloir.

- . Si la partition 1 est programmée pour des locaux à usage commun, cette partition n'est en service que lorsque les autres partitions avec lesquelles elle est commune sont en service.
- . La partition des locaux à usage commun est hors service dès le moment ou l'une des partitions avec lesquelles elle est commune, est hors service (seulement dans le cas où l'utilisateur à accès aux locaux à usage commun).
- . Lorsqu'il y a des locaux à usage commun, un clavier doit être attribué à la partition des locaux à usage commun.

#### **11.2 NOM DES PARTITIONS: ADRESSES 0545 - 0672**

Un libellé peut être affecté à chaque partition. Ainsi, dès que l'état de la partition ou qu'un événement relatif à celle-ci est affiché, son nom est clairement affiché. Chaque libellé est composé de 16 caractères.

*Par le clavier:* Les libellés des partitions sont programmés aux adresses 0545 à 0672. Les noms sont formés caractère par caractère et chaque caractère utilise une adresse (deux digits). Voir le tableau pour les valeurs à saisir en fonction des caractères à afficher.

#### **11.3 TYPES DE MODULES: ADRESSES 0415 - 0538**

Ce paramètre indique les types de modules d'extension raccordés à la centrale

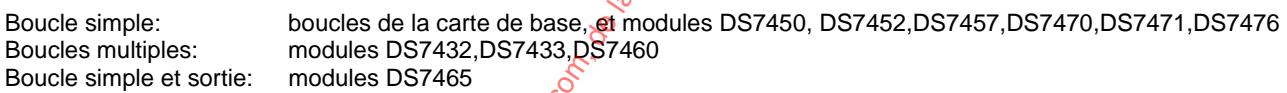

#### **11.4 ATTRIBUTION DES BOUCLES AUX PARTITIONS : ADRESSES 0287 - 0410**

Pour chaque boucle, indiquer à quelle partition du système elle appartient. Par défaut, toutes les boucles appartiennent à la partition 1.

Les boucles d'indice impairs sont attribuées par la valeur 1 de l'adresse correspondante. Les boucles d'indice pairs sont attribuées par la valeur 2 de l'adresse correspondante.

Par exemple : pour attribuer la boucle 1 à la partition 1 et la boucle 2 à la partition 2 il faut programmer l'adresse 0287 avec la valeur 01.

# **11.5 NOM DES BOUCLES: ADRESSES 0673 - 2705 ET 5001 - 6920**

Un libellé peut être affecté à chacune des 248 boucles. Ainsi lors du déclenchement de celle-ci, son nom est affiché en clair. Le libellé permet d'identifier facilement le lieu ou le motif du défaut. Les libellés des boucles sont composés de 16 caractères. 11. PROGRAMMATION DES BOUCLES ET PARTITIONS<br>
Non mous courons de angression du Barramente du public, via estado du public, via estado du public, via met à la disposition de la disposition de la disposition de la dispositi

*Par le clavier:* Les libellés des boucles 1 à 128 sont programmés aux adresses 0673 à 2705. Les libellés des boucles 129 à 248 sont programmés aux adresses 5001 à 6920.

Les noms sont formés caractère par caractère et chaque caractère utilise une adresse (deux digits). Voir le tableau suivant pour les valeurs à programmer.

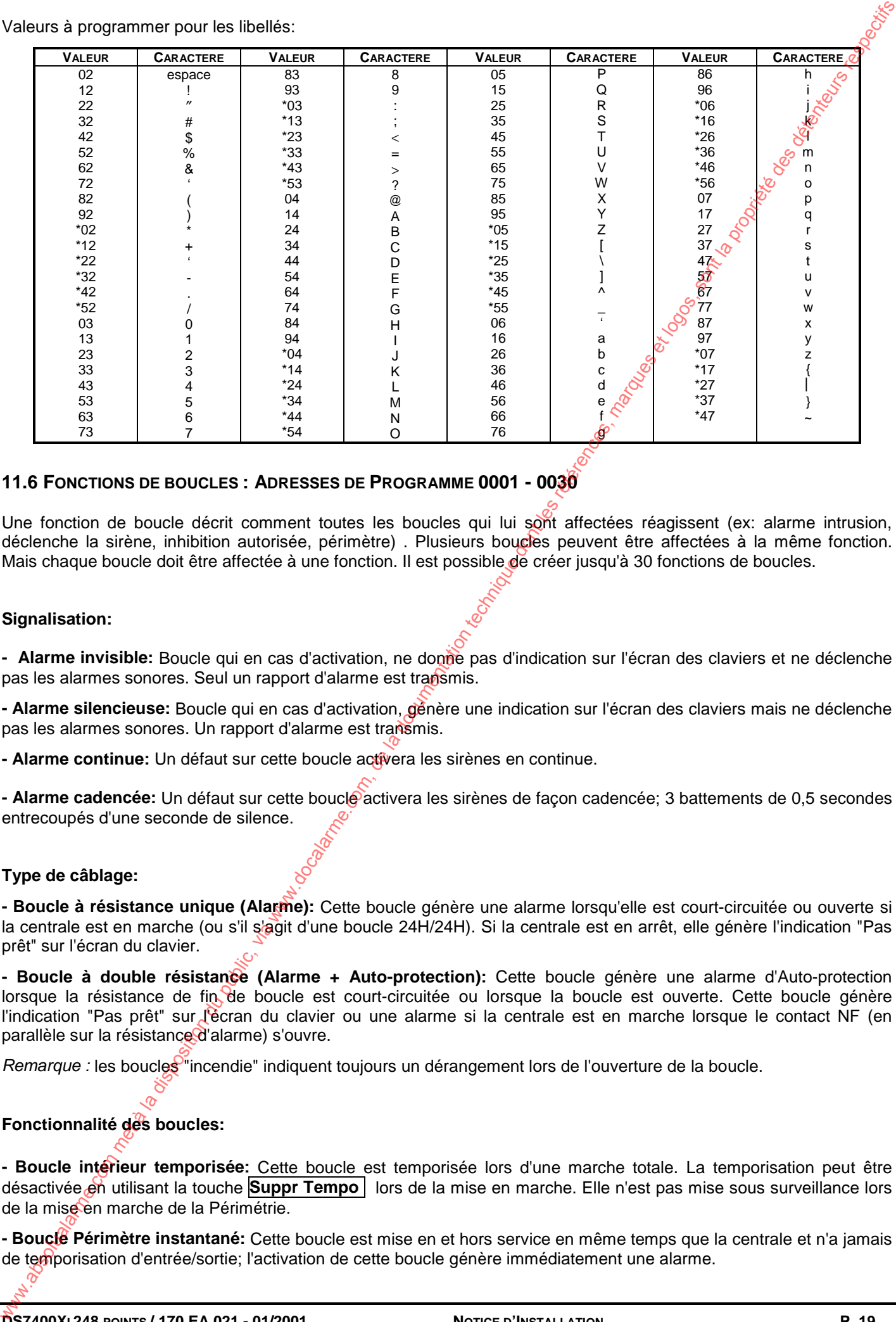

#### **11.6 FONCTIONS DE BOUCLES : ADRESSES DE PROGRAMME 0001 - 0030**

Une fonction de boucle décrit comment toutes les boucles qui lui sont affectées réagissent (ex: alarme intrusion, déclenche la sirène, inhibition autorisée, périmètre) . Plusieurs boucles peuvent être affectées à la même fonction. Mais chaque boucle doit être affectée à une fonction. Il est possible de créer jusqu'à 30 fonctions de boucles.

#### **Signalisation:**

- Alarme invisible: Boucle qui en cas d'activation, ne donne pas d'indication sur l'écran des claviers et ne déclenche pas les alarmes sonores. Seul un rapport d'alarme est transmis.

**- Alarme silencieuse:** Boucle qui en cas d'activation, génère une indication sur l'écran des claviers mais ne déclenche pas les alarmes sonores. Un rapport d'alarme est transmis.

**- Alarme continue:** Un défaut sur cette boucle activera les sirènes en continue.

**- Alarme cadencée:** Un défaut sur cette boucle activera les sirènes de façon cadencée; 3 battements de 0,5 secondes entrecoupés d'une seconde de silence.

#### **Type de câblage:**

**- Boucle à résistance unique (Alarme):** Cette boucle génère une alarme lorsqu'elle est court-circuitée ou ouverte si la centrale est en marche (ou s'il s'agit d'une boucle 24H/24H). Si la centrale est en arrêt, elle génère l'indication "Pas prêt" sur l'écran du clavier.

**- Boucle à double résistance (Alarme + Auto-protection):** Cette boucle génère une alarme d'Auto-protection lorsque la résistance de fin de boucle est court-circuitée ou lorsque la boucle est ouverte. Cette boucle génère l'indication "Pas prêt" sur l'écran du clavier ou une alarme si la centrale est en marche lorsque le contact NF (en parallèle sur la résistance d'alarme) s'ouvre.

*Remarque :* les boucles "incendie" indiquent toujours un dérangement lors de l'ouverture de la boucle.

#### **Fonctionnalité des boucles:**

**- Boucle intérieur temporisée:** Cette boucle est temporisée lors d'une marche totale. La temporisation peut être désactivée en utilisant la touche **Suppr Tempo** lors de la mise en marche. Elle n'est pas mise sous surveillance lors de la mise en marche de la Périmétrie.

**- Boucle Périmètre instantané:** Cette boucle est mise en et hors service en même temps que la centrale et n'a jamais de temporisation d'entrée/sortie; l'activation de cette boucle génère immédiatement une alarme.

**- Boucle 24 heures:** Cette boucle provoque une alarme générale (sirènes) quel que soit l'état de la centrale. Si le défaut persiste, le clavier affichera "Pas prêt" et la mise en service ne pourra s'effectuer que par l'inhibition de cette boucle (Touche **Partiel** ). Les boucles 24 heures restent inhibées jusqu'à annulation de l'inhibition.

**- Boucle Périmètre temporisé "dernière issue" n°1 et n°2:** Boucle temporisée en entrée et en sortie. Il est possible de supprimer la temporisation d'entrée avec la séquence : **code + Suppr Tempo** associée à la mise en marche.

Pendant la temporisation d'entrée, le clavier émet un bip continu. Pendant la temporisation de sortie, le bip n'est audible que si l'avertissement à la mise en service a été programmé.

Si à la fin de la temporisation d'entrée, la centrale n'est pas mise en arrêt, il y a déclenchement de l'alarme. Si pendant la temporisation d'entrée une boucle de détection immédiate est activée, il y a alarme.

Si pendant la temporisation d'entrée une autre boucle temporisée est activée:

- c'est la même temporisation d'entrée, la durée de la temporisation en cours continue à s'écouler.
- c'est l'autre temporisation d'entrée, le système utilise la temporisation la plus courte.

Si à la fin de la temporisation de sortie, la boucle est toujours en défaut, la temporisation d'entrée démarre. Si la centrale n'est pas mise en arrêt avant la fin de la temporisation d'entrée, il y a alarme et transmission vers le télésurveilleur d'un rapport de dérangement de sortie "EE - Exit Error" (la transmission n'a lieu que si un rapport est programmé). -Bound 24 harmonic Communic, ale manuele and the methods of principal methods of the methods the methods of the methods of the methods of the methods of the methods of the methods of the methods of the methods of the met

- Boucle "chemin d'accès": Cette boucle n'est temporisée en entrée que si une boucle périphérique temporisée "dernière issue" a été activée. Elle est toujours temporisée en sortie. Cette boucle n'est pas en service lors d'une mise en marche de la périmétrie.

**- Boucle intérieure instantanée "absence":** Cette boucle instantanée n'est en service que si, à la mise en marche, une boucle "Périmètre temporisé "dernière issue est activée en sortie, c'est à dire que l'on quitte les locaux.

Elle est automatiquement éjectée lors:

- ⇒ d'une mise en service sans sortie (occupation des locaux).
- ⇒ d'une mise en service périmétrique seule.

**- Boucle Intérieure Instantanée:** Cette boucle est immédiate et n'est pas mise sous surveillance lors d'une mise en marche Périmétrique.

**- Boucle «surveillance jour»:** Cette boucle est une boucle périmétrique instantanée (centrale en marche). La centrale en arrêt fait fonctionner les buzzer clavier jusqu'à l'entrée d'un code. Les sirènes et le transmetteur ne sont pas activés

**- Boucle «M/A» serrure à impulsion:** Chaque fermeture de cette boucle (300 ms min) change l'état des M/A. La programmation d'un bip «Mise marche» ou de 2 bip «Mise arrêt» sur les sirènes est possible. Le paramétrage de cette fonction est complété par: MES partition, MES totale, MES forcée, MES forcée interdite.

**- Boucle incendie 24 H avec vérification:** Lors d'une détection incendie, les sirènes incendie ne sont pas activées. La boucle n'est plus prise en compte pendant 10 secondes, puis l'état de la boucle est scrutée pendant 2 minutes. Si la boucle est en défaut, les sirènes incendie sont activées.

- Boucle incendie 24 H sans vérification<sup>\*</sup>: Cette boucle, 24H/24H, génère une alarme incendie et un rapport de dérangement (au lieu d'une alarme) vers la station de télésurveillance. Cette boucle n'est jamais «silencieuse», «invisible» ou «éjection sur comptage \*\*».

Toutes les alarmes incendie restent affichées sur les claviers (même après la fin des alarmes) jusqu'à la réinitialisation du système. Une nouvelle mise en marche de la centrale, même par «forcage» ou inhibition «By-pass» est impossible sans cette réinitialisation.

Cette boucle est impérativement à résistance unique.

Ejection sur comptage: cette option permet l'éjection de la boucle au bout de trois défauts physiques pendant un cycle de marche ; A ce moment, un rapport de dérangement est transmis en télésurveillance.

**- Boucle incendie / Sprinkler:** Cette boucle réagit comme une boucle incendie, mais elle est destinée à surveiller l'écoulement d'eau dans les sprinklers. Cette boucle peut être temporisée (jusqu'à 2 mn) seulement sur les boucles de 1 à 4 de la centrale DS7400 Xi.

**- Supervision incendie:** Cette boucle correspond au dérangement incendie. Elle active les buzzers et l'affichage sur les claviers.

**- Annulation de temporisation de sortie n°1 et n°2:** L'activation de ces boucles annule les temporisations des sorties en cours des boucles concernées.

#### **11.7 AFFECTATION DES FONCTIONS DE BOUCLES ET DE SORTIES: ADRESSES 0031 - 0278**

Pour chaque boucle, indiquer le numéro de la fonction de boucle qui défini son fonctionnement. Plusieurs boucles peuvent être affectées à la même fonction. Il y a 30 fonctions utilisables dans le système, et jusqu'à 248 boucles.

Dans le cas des sorties sur bus, le numéro saisi correspond au numéro de la fonction de sortie. Dans le cas des modules 1 entrée / 1 sortie, le premier point correspond à une fonction de boucle, et le deuxième à une fonction de sortie.

#### **11.8 INHIBITION DES FONCTION DE BOUCLES : ADRESSES 2721- 2724**

Ce paramètre défini quelles sont les fonctions de boucles autorisées à être inhibées. Toutes les boucles affectées à une même fonction dépendent du paramètre de cette fonction. Il est possible de forcer la mise en marche lorsque des boucles non autorisées à être inhibées sont en défaut, en utilisant la mise en service forcée. Les boucles incendie ne peuvent jamais être inhibées manuellement, mais il est possible de forcer la mise en service lorsque des boucles incendie sont en défaut. 11.7 APPECTATION DES FONCHONS DE BOUCLES ET DE SONTES: ADRESSES 0001 - 0278<br>Por dezen comes transcente reminen ou bondon du public, via un consideration du public, via were allease and a<br>consideration du public, via metho

# **12. PROGRAMMATION DES CLAVIERS**

#### **12.1 CLAVIERS : ADRESSES 3131 - 3138**

Le type de chaque clavier connecté au système doit être configuré (clavier à afficheur LCD DS7447, clavier à 8 leds DS7445, ou clavier à 6 leds DS7443)

En cas de coupure secteur, les claviers s'éteignent dans un soucis d'autonomie. Le rétro-éclairage peut être programmé pour s'éteindre automatiquement lorsque le clavier n'est pas utilisé.

*Attention:*

Les claviers 11 à 15 se raccordent au bus d'options (Option Bus).

Si un module DS7412 est déjà raccordé sur les adresses des claviers 13 et 14, ceux-ci ne peuvent pas être utilisés. Si un module DS7420i est raccordé au bus Option sur *d*'adresse Clavier 15, le clavier 15 ne peut pas être utilisé. Si un module DS7488 est raccordé au bus Option aux adresses Clavier 11 à 15, ceux-ci ne peuvent pas être utilisés.

Chaque adresse de programmation concerne deux claviers. Par exemple : La valeur 1 de l'adresse 3131 est pour le clavier 1, la valeur 2 de l'adresse 3131 est pour le clavier 2.

#### **Clavier Maître** :

Le clavier maître permet l'accès à toutes les partitions du système. Il affiche l'état de mise en service de chaque partition, et peut être utilisé pour commander soit l'ensemble des partitions, soit chacune d'elles individuellement. Le clavier maître peut être attribué à n'importe quelle partition, et n'importe lequel des 15 claviers peut être maître. Si une partition commune est utilisée, il est conseillé d'utiliser pour celle-ci un clavier Maître.

Si le système n'est pas partitionné, il ne pas programmer de clavier maître.

#### **12.2 ATTRIBUTION DES CLAVIERS AUX PARTITIONS : ADRESSES 0208 - 0215**

Chaque clavier doit être affecté à une partition. Ainsi, seules les informations liées à cette partition du système seront visibles sur ce clavier.

Le clavier maître (voir ci-dessus) permet l'accès à l'ensemble des partitions.

Pour pouvoir utiliser le clavier, les utilisateurs doivent avoir accès à la partition à laquelle le clavier appartient. Chaque adresse de programmation concerne deux claviers.

#### **12.3 TOUCHES INCENDIE ET URGENCE : ADRESSE 3147**

La touche incendie et la touche spéciale d'urgence sont programmables en mise en ou hors service, ces touches peuvent générer une alarme silencieuse, continue ou cadencée.

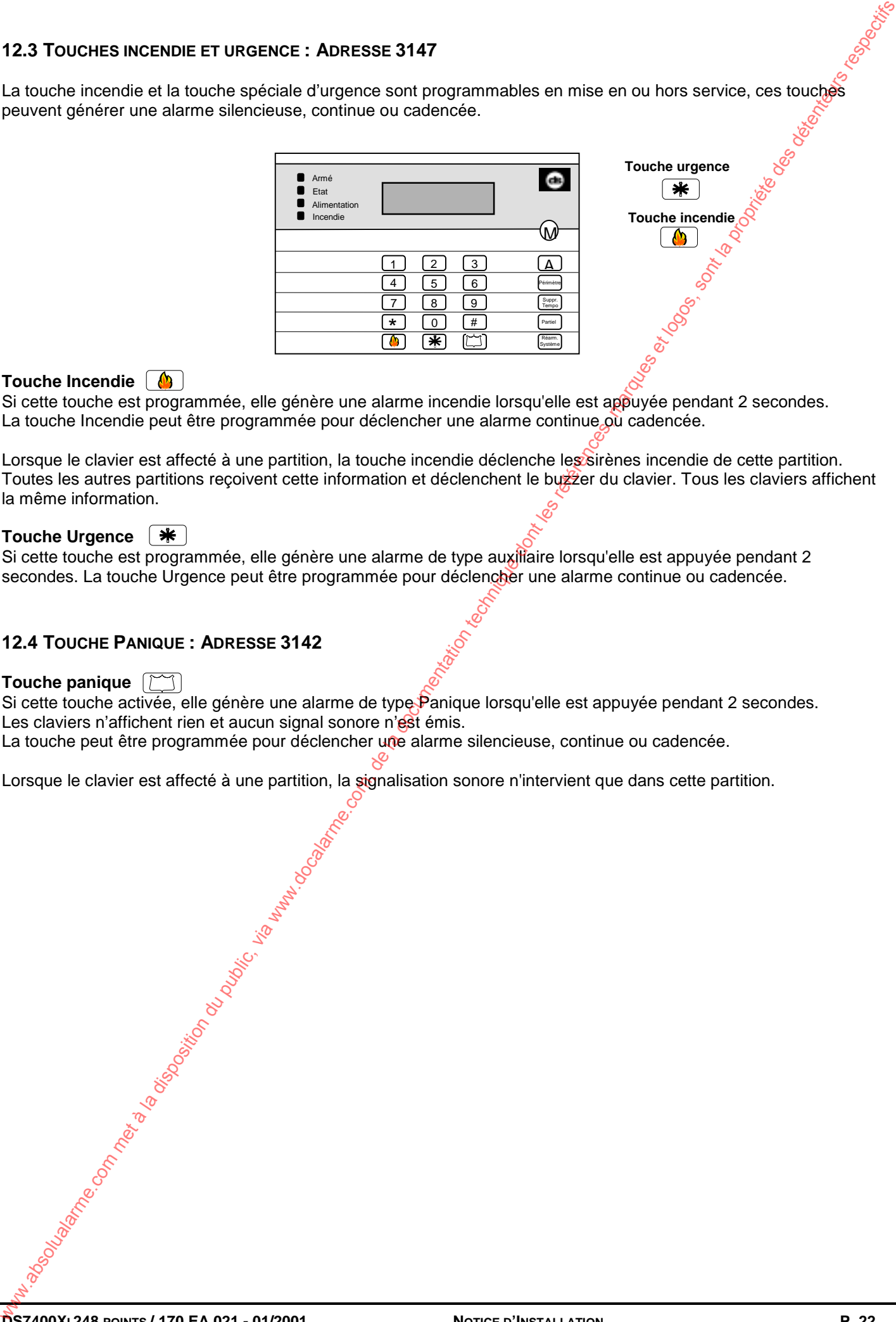

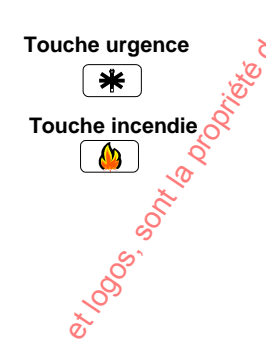

#### **Touche Incendie**

Si cette touche est programmée, elle génère une alarme incendie lorsqu'elle est appuyée pendant 2 secondes. La touche Incendie peut être programmée pour déclencher une alarme continue où cadencée.

Lorsque le clavier est affecté à une partition, la touche incendie déclenche les sirènes incendie de cette partition. Toutes les autres partitions recoivent cette information et déclenchent le buzzer du clavier. Tous les claviers affichent la même information.

#### **Touche Urgence**

Si cette touche est programmée, elle génère une alarme de type auxiliaire lorsqu'elle est appuyée pendant 2 secondes. La touche Urgence peut être programmée pour déclencher une alarme continue ou cadencée.

# **12.4 TOUCHE PANIQUE : ADRESSE 3142**

#### **Touche panique**

Si cette touche activée, elle génère une alarme de type Panique lorsqu'elle est appuyée pendant 2 secondes. Les claviers n'affichent rien et aucun signal sonore n'est émis.

La touche peut être programmée pour déclencher une alarme silencieuse, continue ou cadencée.

Lorsque le clavier est affecté à une partition, la signalisation sonore n'intervient que dans cette partition.

# **13. PROGRAMMATION DU TRANSMETTEUR**

#### **13.1 NUMEROS DE TELEPHONE : ADRESSES 3159, 3175 ET 3191**

Chaque numéro d'appel est composé au maximum de 32 chiffres. Les numéros d'appel 1 et 2 sont dédiés à la transmission des événements. Le numéro d'appel 3 est réservé à la télémaintenance avec le logiciel WDSRP.

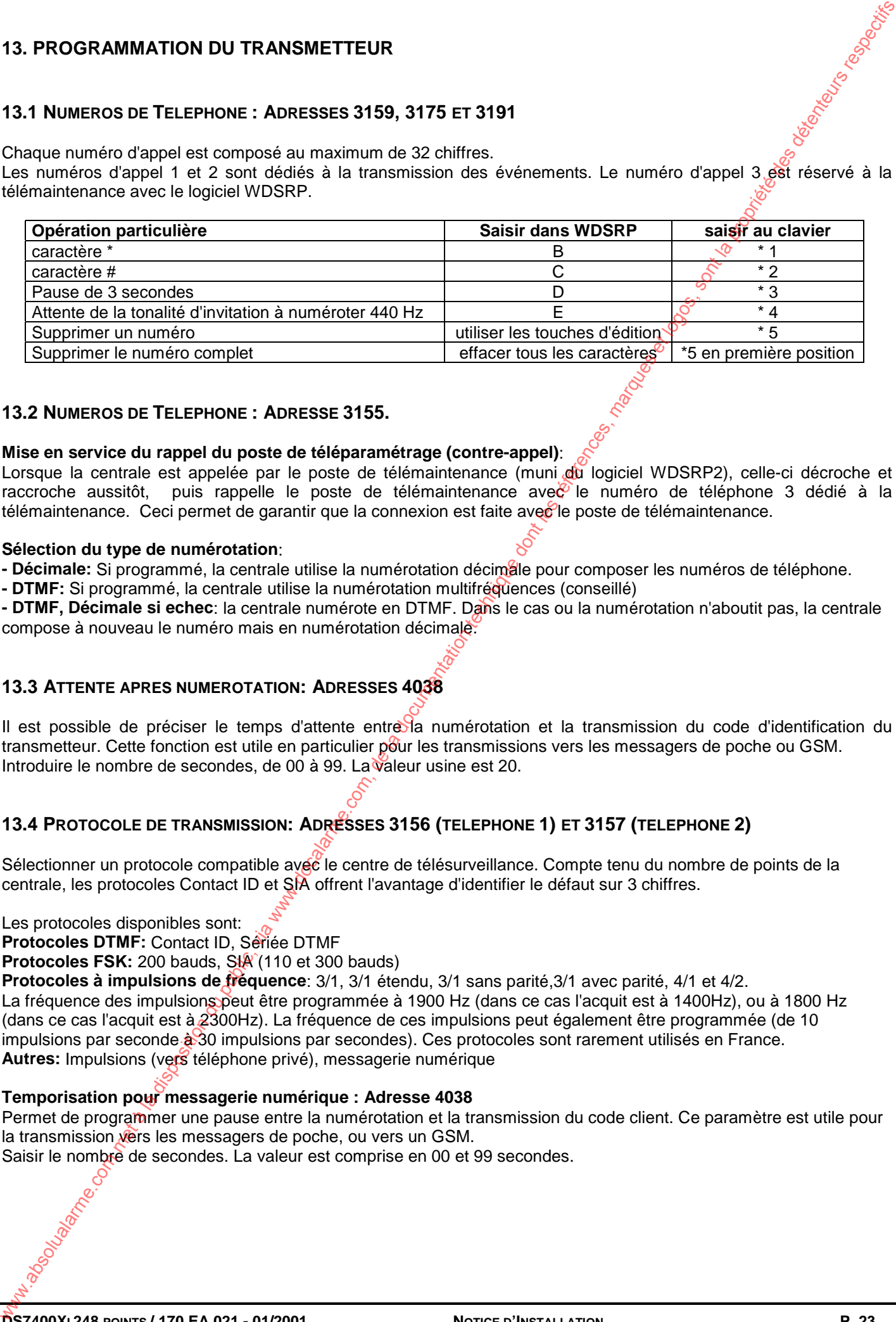

#### **13.2 NUMEROS DE TELEPHONE : ADRESSE 3155.**

#### **Mise en service du rappel du poste de téléparamétrage (contre-appel)**:

Lorsque la centrale est appelée par le poste de télémaintenance (muni du logiciel WDSRP2), celle-ci décroche et raccroche aussitôt, puis rappelle le poste de télémaintenance ave $\overline{C}$  le numéro de téléphone 3 dédié à la télémaintenance. Ceci permet de garantir que la connexion est faite avec le poste de télémaintenance.

#### **Sélection du type de numérotation**:

**- Décimale:** Si programmé, la centrale utilise la numérotation décimale pour composer les numéros de téléphone.

**- DTMF:** Si programmé, la centrale utilise la numérotation multifréquences (conseillé)

**- DTMF, Décimale si echec**: la centrale numérote en DTMF. Dans le cas ou la numérotation n'aboutit pas, la centrale compose à nouveau le numéro mais en numérotation décimale.

#### **13.3 ATTENTE APRES NUMEROTATION: ADRESSES 4038**

Il est possible de préciser le temps d'attente entre la numérotation et la transmission du code d'identification du transmetteur. Cette fonction est utile en particulier pour les transmissions vers les messagers de poche ou GSM. Introduire le nombre de secondes, de 00 à 99. La valeur usine est 20.

# **13.4 PROTOCOLE DE TRANSMISSION: ADRESSES 3156 (TELEPHONE 1) ET 3157 (TELEPHONE 2)**

Sélectionner un protocole compatible avec le centre de télésurveillance. Compte tenu du nombre de points de la centrale, les protocoles Contact ID et SIA offrent l'avantage d'identifier le défaut sur 3 chiffres.

#### Les protocoles disponibles sont:

**Protocoles DTMF:** Contact ID, Sériée DTMF

Protocoles FSK: 200 bauds, SI<sup>A</sup> (110 et 300 bauds)

**Protocoles à impulsions de fréquence**: 3/1, 3/1 étendu, 3/1 sans parité,3/1 avec parité, 4/1 et 4/2. La fréquence des impulsions peut être programmée à 1900 Hz (dans ce cas l'acquit est à 1400Hz), ou à 1800 Hz (dans ce cas l'acquit est à 2300Hz). La fréquence de ces impulsions peut également être programmée (de 10 impulsions par seconde à 30 impulsions par secondes). Ces protocoles sont rarement utilisés en France. **Autres:** Impulsions (vers téléphone privé), messagerie numérique

#### **Temporisation pour messagerie numérique : Adresse 4038**

Permet de programmer une pause entre la numérotation et la transmission du code client. Ce paramètre est utile pour la transmission vers les messagers de poche, ou vers un GSM.

Saisir le nombre de secondes. La valeur est comprise en 00 et 99 secondes.

#### **13.5 CODES SITES (= CODES D'IDENTIFICATION DU TRANSMETTEUR): ADRESSES 3429-3459 ET 3461-3476**

Le code site est le numéro d'identification du système qui est transmis au centre de télésurveillance. Ce code identifie également la partition qui transmet le rapport.

**- Protocole Sériée, SIA, Contact ID, 4/1:** programmer 4 chiffres aux adresses 3429 à 3459. Les adresses 3461 à 3472 ne sont pas utilisées.

**- Protocole 200 bauds FSK**: programmer 6 chiffres, le premier étant toujours 0; les deux premiers chiffres aux adresses 3461 à3472, et les 4 derniers aux adresses 3429 à 3459.

**- Protocole 3/1**: Le code Client à 3 chiffres, la quatrième valeur doit être «0».

Pour transmettre un «0» dans le code site, il faut entrer la valeur A ( $\lceil * \rceil \lceil 0 \rceil$ ) (le 0 correspond à la valeur 10)

# **13.6 AIGUILLAGE DES RAPPORTS DE MISE MARCHE/ARRET ET BOUCLES : ADRESSE 3151**

Sélectionner les numéro de téléphone utilisés pour la transmission des rapports de Marche/Arrêt, les rapports d'alarme et de fin d'alarme. La distinction est faite en l'aiguillage des Marche/Arrêt et celui des Alarmes/Fin d'alarmes. Il est possible de transmettre à un seul des deux numéros d'appel, aux deux systématiquement, ou au premier et en cas d'échec au second.

#### **13.7 AIGUILLAGE DES AUTRES RAPPORTS : ADRESSE 3152**

Comme précédemment, sélectionner les numéros de téléphones utilisés pour la transmission des autres rapports tels que les défauts systèmes.

#### **13.8 RAPPORTS : ADRESSES 0256 - 0304 ET 0320-0340**

Pour désactiver la transmission d'un type de rapport, saisir la valeur 00 comme valeur de rapport. Pour activer la transmission d'un type de rapport en protocoles SIA ou Contact ID, saisir la valeur [10]. Les valeurs transmises avec les protocoles SIA et Contact ID sont indiquées en annexe.

Pour transmettre le numéro d'utilisateur avec les rapports de marche/arrêt ou marche partielle, saisir la valeur «F»  $(\begin{array}{|c|} \hline \end{array}$  5 ) comme deuxième caractère.

#### **Alarme incendie (touche du clavier)**: **Adresse 3207**

Ce rapport est envoyé lorsqu'une alarme incendie est déclenchée par la touche incendie du clavier.

#### **Rétablissement alarme incendie clavier** : **Adresse 3208**

Ce rapport est envoyé après la mise à zéro d'une alarme incendie clavier avec la commande Réarm. système .

#### **Alarme fonction de boucle 01 à 30**: **Adresses 3209 - 3238**

Lors de l'apparition d'une alarme de boucle, un rapport d'alarme est envové. Pour chaque fonction de boucle, une valeur différente de rapport peut être saisie ( en protocoles SIA et Contact ID les valeurs sont préprogrammées). En protocole 200 bauds, c'est la valeur programmée dans la fonction de la boucle qui est transmise en cas d'alarme. Si le format SIA ou contact ID est utilisé, le numéro de boucle est envoyé automatiquement avec le rapport d'alarme. 13.5 Cones Stres (= colors bibertification du publication du carea services 3429-3450 et 3461-3476<br>
4 solution du situation du public du public du public du public du public, via web la disposition du public, via<br>
- Proto

#### **Alarme Urgence (touche du clavier**): **Adresse 3239**

Ce rapport est envoyé dorsqu'une alarme d'urgence est générée par la touche urgence du clavier.

#### **Alarme Panique (touche du clavier)** : **Adresse 3240**

Ce rapport est envoyé lorsqu'une alarme panique est générée par la touche panique du clavier.

#### **Rétablissement fonction de boucle 01 à 30** (fin d'alarme) : **Adresse 3241 - 3270**

Ce rapport ést envoyé à la fin de l'alarme de boucle ou du dérangement de boucle. Le numéro de boucle est envoyé automatiquement lorsque le format SIA ou contact ID est utilisé. Dans les autres protocoles, un code peut être programmé pour chaque fonction de boucle.

#### **Autoprotection fonction de boucle 01 à 30**: **Adresse 3271 - 3300**

**DS7400XI 248 POINTS / 170 EA 021 - 01/2001 NOTICE D'INSTALLATION P. 24**

Ce rapport est envoyé lors de l'apparition d'une autoprotection. Ceci peut être une boucle ouverte au niveau de la carte de base, du bus Multiplex, ou peut provenir d'une boucle du bus qui ne communique plus avec la centrale. Si le format SIA ou contact ID est utilisé, le numéro de boucle est envoyé automatiquement avec le rapport.

#### **Fin d'autosurveillance de fonction de boucle 01 à 30: Adresse 3301 - 3330**

La fin d'autosurveillance de fonction de boucle n'est transmise que si la commande code installateur  $+\overline{A}$  est utilisée.

#### **Mise à l'arrêt** : **Adresse 3331**

Ce rapport est envoyé lors de la mise à l'arrêt du système.

Protocoles SIA et Contact ID: le numéro de l'utilisateur qui a mis le système hors service est transmis. Protocole Sériée: Une valeur différente de 00 active la transmission de la mise Arrêt. Celle-ci arrive en clair sur la baie. Autres protocoles: entrer F ( $\boxed{\cdot}$  5) dans la valeur d'extension du rapport pour transmettre le numéro d'utilisateur. Un rapport de mise en arrêt n'est envoyé que si un rapport de Mise en marche l'a précédé. Comparison techniques in the la disposition due absoluted and comparison due to the comparison of the state of the comparison of the comparison of the comparison of the comparison of the comparison of the comparison of the

#### **Mise en marche**: **Adresse 3332**

Ce rapport est envoyé lors de la mise en service du système.

Protocoles SIA et Contact ID: Le numéro d'utilisateur qui a mis en service le système est envoyé avec le rapport. Protocole Sériée: Une valeur différente de 00 active la transmission de la mise Marche.

Autres protocoles: entrer  $F(\cdot|\cdot|5)$  dans la valeur d'extension du rapport pour transmettre le numéro d'utilisateur.

#### **Mise à l'arrêt "sous contrainte"** : **Adresse 3333**

Ce rapport est envoyé quand le système a été mis hors service par un code «Sous contrainte». Le numéro d'utilisateur n'est pas envoyé avec ce rapport.

#### **Mise en marche partielle** : **Adresse 3334**

Ce rapport lors d'une mise en service partielle, ou lors d'une mise en service forcée.

#### **Première mise en arrêt après une alarme**: **Adresse 3335**

Ce rapport est envoyé si le système a été mis hors service après l'apparition d'une alarme. Il est également envoyé lorsque lors de l'arrêt de la signalisation des boucles 24H/24H.

#### **Tension de la batterie basse** : **Adresse 3336**

Ce rapport est envoyé quand la tension de la batterie est trop faible, ou en cas d'absence de la batterie.

#### **Rétablissement de la batterie** : **Adresse 3337**

Ce rapport est envoyé quand la tension de la batterie redevient normale.

#### **Coupure secteur** : **Adresse 3338**

Ce rapport est envoyé après l'apparition d'une coupure de la tension secteur. La transmission de ce rapport peut être retardée par programmation.

#### **Rétablissement secteur** : **Adresse 3339**

Ce rapport est envoyé quand la tension secteur est revenue.

#### **Cycle test, système à l'état normal** : **Adresse 3340**

Ce rapport est envoyé au transmetteur avec une périodicité qui est paramétrable. Celui-ci n'est transmis que lorsque le système ne présente aucun dérangement, alarme incendie, dérangement de boucle incendie ou erreur de supervision. Pour envoyer un cycle test sans dépendre de l'état du système, programmer de même le Cycle test, défaut présent.

#### **Programmation à distance réussie** : **Adresse 3341**

Ce rapport est envoyé après la programmation à distance du système, à condition que la programmation se soit terminée d'une façon normale.

#### **Programmation à distance échouée** : **Adresse 3342**

Ce rapport est envoyé après une programmation à distance qui ne s'est pas terminée d'une façon normale.

#### **Programmation locale réussie: Adresse 3343**

Ce rapport est envoyé après avoir quitté le mode de programmation s'il n'y a pas eu d'erreur.

#### **Programmation locale échouée** : **Adresse 3344**

Ce rapport est envoyé après avoir quitté le mode de programmation s'il y a eu erreur.

#### **Dérangement système** : **Adresse 3345**

Ce rapport est envoyé lors de l'apparition d'un dérangement système.

#### **Rétablissement dérangement système** : **Adresse 3346**

Ce rapport est envoyé quand tous les dérangements systèmes ont été mis à zéro.

# **Cycle test / Test du transmetteur / Défaut présent**: **Adresse 3347** Ce rapport est envoyé au transmetteur avec une périodicité paramétrable, s'il y a eu un dérangement dans la centrale, une alarme incendie, un dérangement de boucle incendie ou une erreur de supervision. La transmission peut également être déclenchée pour tester le transmetteur avec la commande Code +  $# \sqrt{8}$ **Erreur lors de la sortie**: **Adresse 3348** Ce rapport est envoyé lors de l'apparition d'une erreur de sortie. Une erreur de sortie se produit quand une boucle de sortie temporisée est encore active après la temporisation de sortie. Si c'est le cas, la temporisation d'entrée commence. Si le système n'est pas mis en service avant que la temporisation d'entrée soit expirée, un rapport d'alarme pour la boucle est envoyé, ainsi que les rapports d'erreur de sortie. **Mise en marche récente** : **Adresse 3349** Ce rapport est envoyé avec un rapport d'alarme lors de l'apparition d'une alarme dans les 5 minutes après la mise en service du système. Ce rapport est envoyé lors du démarrage du test de boucle  $\# \|\ 8 \|\ 1$ **Test des boucles** : **Adresse 3350** Ce rapport est envoyé au début d'un test des boucles du système  $\pm$  # **Fin du test des boucles** : **Adresse 3351** Ce rapport est envoyé à la fin du test du système ou à l'expiration du temps prévu pour un test du système. **Inhibition de fonction de boucle 01 à 30 : Adresse 3358 - 3387** Ce rapport est transmis lors de a mise en marche pour les fonctions de boucle inhibées (en protocole Sériée, il n'est pas nécessaire de saisir des valeurs) **Fin d'inhibition de fonction de boucle 01 à 30: Adresse 3388 - 3417** Ce rapport est transmis à la fin d'inhibition de la fonction de boucle (non géré en protocole Sériée) **Autosurveillance des claviers : Adresse 3418** Ce rapport est transmis à l'ouverture ou à l'arrachement des claviers. **Fin d'autosurveillance des claviers : Adresse 3419** Cycle test if Test du transmetteur / Déteur présent: Adresse 347<br>
Compari no revoya la transmette mais in publication du public, via were also transmette du public, via were also transmetted to the comparison due to the c

Ce rapport est transmis lors du rétablissement de l'autosurveillance des claviers.

# **13.9 PERIDODICITE DU CYCLE TEST ET APPEL DU POSTE DE TELEPARAMETRAGE :** Adresse 4026

Programmer les jours pour la transmission des cycles de test et pour l'appel automatique du poste de télémaintenance. Si cette adresse n'est pas programmée, la centrale ne transmet pas de cycle test et n'appel pas le poste de télémaintenance.

# **13.10 HEURE D'APPEL : ADRESSES 4022 - 4025**

Programmer les heures et les minutes auxquelles le poste de télémaintenance doit être appelé et l'heure de la transmission des cycles test du transmetteur. Les valeurs usine sont minuit pour les deux. La période des appels est également paramétrable de 1H à une appel par semaine.

# **13.11 REPONSES AUX APPELS TELEPHONIQUES: ADRESSE 3158**

# **Inhibition du répondeur téléphonique** :

Cette fonction permet à la centrale de répondre aux appels téléphoniques même si un répondeur est branché sur la même ligne. Lorsque le téléphone sonne, s'arrête de sonner et ressonne, la centrale décroche après la première sonnerie.

# **Programmation pour répondre aux appels téléphoniques** (pour la télémaintenance):

La centrale peut être programmée pour répondre à un appel pour la programmation à distance. Le nombre de sonnerie avant décroché est paramétrable avec des valeurs différentes, lorsque la centrale est en marche et lorsque la centrale est à l'arrêt. Cette procédure peut être utilisée afin de savoir à distance si la centrale est en ou hors service.

#### **13.12 RAPPORTS DE MISE MARCHE/ARRET: ADRESSE 3149**

#### **Rapports de mise Marche/Arrêt** :

Si programmés, ces rapports sont transmis à chaque mise en ou hors service du système. Ils peuvent être transmis indépendamment pour chaque partition ou bien pour la première partition mise à l'arrêt et pour la dernière partition mise en marche. La programmation d'une valeur 00 désactive la transmission

#### **Transmission de las mise en service après la temporisation de sortie**:

Si ce paramètre est mis à 1, la transmission de la mise en marche ne sera déclenchée qu'après la fin de la temporisation de sortie, c'est à dire au moment de la mise en marche effective du système.

#### **13.13 RETARD DE LA TRANSMISSION DE COUPURE SECTEUR : ADRESSE 4034**

Afin d'éviter de transmettre une alarme de coupure secteur dans le cas d'une coupure de courte durée, la transmission peut être retardée. Dans ce cas, la transmission n'est déclenchée que si à la fin de la temporisation le courant secteur n'est toujours pas rétabli.

Toutefois, si pendant cette temporisation un événement d'une autre nature est transmis, la transmission de la coupure est déclenchée, afin de réduire le nombre d'appels.

Le retard maximum possible est 254 minutes (soit 4 H 15mn). (Les valeurs sont en hexadécimale).

wardarme.com met à la disposition du public, via www.docalarme.com, de la documentation du public, marques de la documentation technique dont les références, marques et logos, sont la propriété des détenteurs respectifs de

# **14. PROGRAMMATION DES SORTIES**

#### **14.1 PROGRAMMATION DES SORTIES INTEGREES: ADRESSES 2734- 2736**

La programmation des sorties définit l'événement, la partition et le type d'alarme (incendie ou intrusion) qui active chacune des trois sorties de la centrale.

*Adresse 2734: sortie Alarme (relais). Adresse 2735: sortie programmable 1. Adresse 2736: sortie programmable 2.*

#### **Fonctions**:

**- Alarme (avec mémorisation):** Cette sortie mémorie les alarmes intrusion, y compris les boucles invisible et silencieuse. La sortie reste activée jusqu'à la mise à l'arrêt du système.

**- Actif pendant la préalarme :** Cette sortie est activée lorsqu'une boucle périmétrique temporisée est activée et que le système est en marche. La sortie reste active jusqu'à la mise hors service du système ou l'expiration de la temporisation d'entrée.

**- Réinitialisation du système :** Cette sortie est active pendant 10 secondes après l'entrée d'un code utilisateur + Réarm Système sur un clavier ou lorsqu'une boucle incendie avec vérification est activée. La sortie 1 est activée pendant 10 secondes et les sorties 2 et 3 sont désactivées pendant 10 secondes. Les sorties 2 et 3 sont destinées à l'alimentation des détecteurs incendie à 4 fils et autres matériels qui nécessitent une interruption de l'alimentation pour la réinitialisation d'une condition d'alarme. 14. PROGRAMMATION DES SORTES<br>
14.1 PROGRAMMATION DES SORTES INTEGRES: ADRESSES 2734-2736<br>
14. Margonameton due solution du public, via meteoriale computer dont les références, marques de la docalarme.com<br>
2010-100015.<br>
20

**- Marche:** Cette sortie est active lorsque le système est en marche. Elle est désactivée lors de la mise hors service de la centrale.

**- Etat du système (Prêt à être mis en service) :** Cette sortie est programmée pour suivre le voyant "Etat" du clavier. La sortie est active lorsque le système est prêt à être mis en service et qu'aucune boucle n'est active. Cette sortie NE SUIT PAS la condition "boucles inhibées", bien que celle-ci soit indiquée par un voyant "Etat" clignotant.

**- Suivre les alarmes:** Cette sortie est active lorsqu'une boucle est en alarme. Elle reste active jusqu'à la mise hors service du système ou à l'expiration de la durée de fonctionnement de la sirène. Cette sortie est destinée à commander le fonctionnement de la sirène. Elle n'est pas active lorsqu'une boucle invisible ou silencieuse est activée.

**- Suivre les alarmes retardée de 20 sec.:** Cette sortie est activée 20 secondes après que la boucle soit en alarme.

- Suivre le buzzer du clavier : Cette sortie suit le buzzer du clavier. Elle devient active durant la préalarme ou pendant l'alarme d'une boucle «Moniteur de jour». Les bips sonores générés à l'utilisation de chaque touche, l'entrée de commandes sur les claviers, le mode carillon de porte (Code  $\boxed{H}$   $\boxed{7}$ ) et la fonction test des boucles  $(Code \ # \ 8 \ 1)$  ne sont pas suivis.

- Contrôle d'accès (gâche): Cette sortie est active pendant 10 secondes lorsqu'un code «contrôle d'accès » est utilisé, quel que soit l'état de la centrale.

**- Sous contrainte :** Cette sortie est active lorsqu'un code «sous contrainte» est utilisé pour la mise hors service du système.

#### **14.2 ATTRIBUTION DES SORTIES INTEGREES AUX PARTITIONS : ADRESSES 2737 - 2738**

Chaque sortie de la centrale doit être attribuée à une partition du système. En configuration usine, les sorties sont affectées à toutes les partitions.

*Adresse 2737 (premier digit): Sortie Alarme, Adresse 2737 (deuxième digit): Sortie programmable 1 Adresse 2738 (premier digit): Sortie programmable 2 (deuxième digit à 0 )*

La temporisation pour l'arrêt de la sirène d'alarme se programme en minutes. Elle est limitées à 99 minutes.

#### **14.3 MODULE A 8 RELAIS DS7488 : ADRESSES 2740 - 2771**

Deux modules 8 relais peuvent être insérés dans le système. Les modules 8 relais sont connectés au bus Option. Attention, chaque module prend la place d'un clavier.

*Par rapport à la version 3, la version 4 permet de déclencher une sortie suivant l'état d'une entrée, sans passer par une fonction de sortie.*

**Par le clavier:** Chaque sortie est **programmée sur 2 adresses** (soit 4 digits). Le premier digit désignella catégorie d'événement (suit les alarmes, suit un défaut système, suit une fonction de sortie, suit une boucle). Les trois digits suivants affinent la description du fonctionnement de la sortie.

#### **14.4 ATTRIBUTION DU MODULE DS7488 AUX PARTITIONS : ADRESSES 2844 - 2851**

Chaque sortie doit être affectée à une partition ou à toutes les partitions. Lorsqu'une sortie est affectée à une partition, elle ne réagit qu'aux événements de cette partition. Ainsi, chaque partition reste indépendante des autres.

*Par le clavier:* Chaque adresse contient la programmation de deux sorties. La première sortie est programmée dans le digit de gauche, la seconde dans le digit de droite, et ainsi de suite. D'abord le premier module, puis à la suite le second. 14.3 Mobulue A 8 RELAIS DST488 : ADRESSES 27740 - 2771<br>
Chelmondata 8 mainta public, via position du public, date public, and metals are absoluted as the Oracle and Oracle and Chelmondata and Chelmondata and Chelmondata an

#### **14.5 FONCTIONS DES SORTIES : ADRESSES 2772 - 2843**

Le système supporte 24 fonctions de sortie. Ces fonctions sont activées en fonctions d'événements qui sont programmables. Plusieurs sorties peuvent être commandées par la même fonction de sortie.

Les fonctions peuvent réagir en fonction de l'état du système, de l'état de marche/arrêt, d'alarme et de leur nature, mais aussi à des combinaisons logiques d'états de boucles.

Lorsque la fonction mémorisation est utilisée (latch) la sortie reste activée jusqu'à la saisie d'un code valide.

- Les modules adressés sur le bus Multiplex sont toujours commandés par des fonctions de sortie.

- Les sorties intégrées ne sont jamais commandées par des fonctions de sorties

- Les sorties des modules 8 relais DS7488 peuvent être commandées par des fonctions de sorties, mais aussi par des défauts système, des alarmes, ou l'état d'une boucle sans passer par des fonctions de sortie.

*Par le clavier:* Chaque fonction est **programmée sur 3 adresses** (soit 6 digits)**.** La troisième adresse n'est effectivement utilisée par le système que lors d'opérations logiques entre deux boucles.

#### **14.6 ATTRIBUTION FONCTIONS DE SORTIES AUX PARTITIONS : 2852 - 2863**

Chaque fonction de sortie doit être affectée à une ou toutes les partitions. Ainsi, il est possible de conserver des soussystèmes indépendant également au niveau des sorties.

*Par le clavier*: chaque adresse contient l'affectation de deux des 24 fonctions de sortie.

#### **14.7 MODULE DE SUPERVISION DS7420I : ADRESSE 3950**

Le module DS7420<sup>6</sup> permet la supervision de deux lignes téléphoniques et d'une sirène.

# **15. CODES TRANSMIS PAR LE TRANSMETTEUR**

#### **15.1 FORMAT 4/2**

#### **RAPPORT AVEC RETABLISSEMENT**

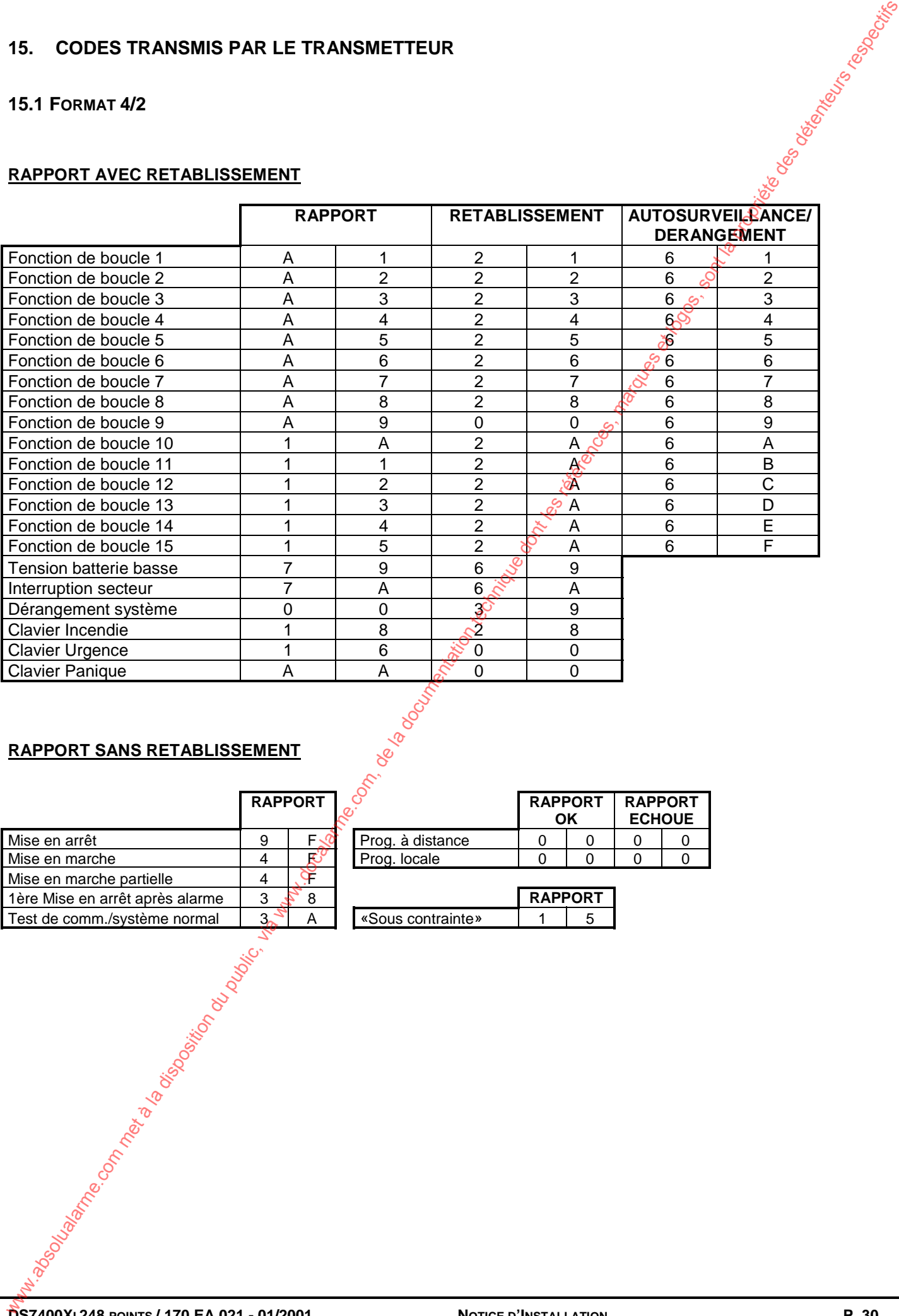

### **RAPPORT SANS RETABLISSEMENT**

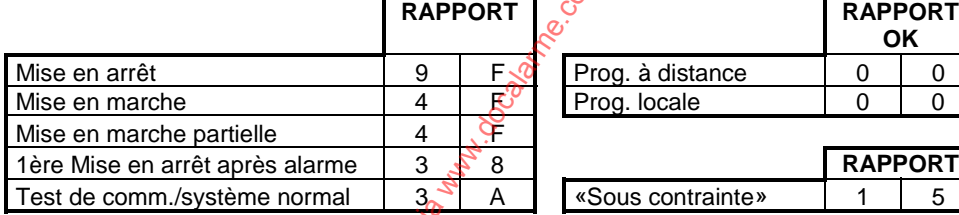

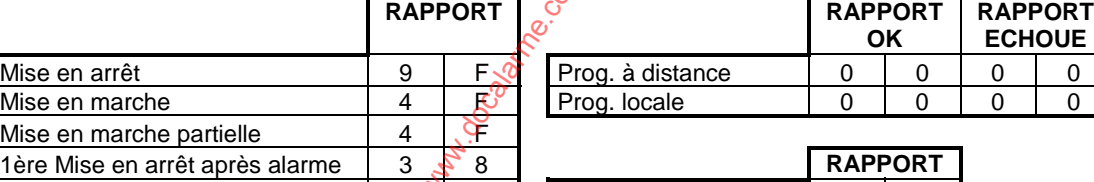

# **15.2 PROTOCOLE 200 BAUDS FSK**

Le protocole 200 bauds est composé d'un code site à 5 chiffres, et d'un rapport à 2 chiffres (code du défaut).

Saisir pour chaque événement à transmettre un code compris entre 01 et 99. Les codes transmis sont paramétrés par fonction de boucles (de 01 à 30). Toutes les boucles assignées à la même fonction transmettent la même valeur de rapport (sauf dans le cas du point par point enoncé ci-dessous).

#### *Cas particuliers:*

#### Paramétrage des valeurs transmises pour les alarmes en point par point :

Pour différencier chaque point en transmission, programmer EE dans le rapport d'alarme et fin d'alarme de la fonction de boucle, et pour chaque point affecté à cette fonction saisir la valeur à transmettre à la place des 2 premiers chiffres du libellé du point. Les autosurveillances restent transmises par fonction de boucles. 15.2 PHotocours 200 BAMB FSK<br>Le protocole 200 BaMB et la disposition du public, via www.docalarme.com, de la documentation du public, via www.docalarme.com, de la documentation du public, via we are also the complete des

#### **Programmation de codes différents par partition pour les mises en marche et à l'arrêt**

Pour transmettre un code différent pour chaque partition mise en marche/arrêt, saisir EE dans le rapport de marche/arrêt/marche partielle, puis saisir la valeur à transmettre pour chaque partition à la place des deux premiers caractères du libellé de chaque partition.

#### *Avec WDSRP:*

Effacer les 2 chiffres du rapport pour désactiver sa transmission.

#### *Par le clavier:*

Tous les 0 à transmettre (rapports et/ou codes clients) doivent être entrés en tapant  $\lceil \cdot \rceil$   $\lceil 0 \rceil$  (affiche A). Les codes clients sont saisis sur 6 digits, mais seuls les 5 derniers sont transmis (laisser le 1er à 0). Les rapports programmés avec la valeur 00 ne sont pas transmis.

Les valeurs à saisir dans les libellés sont entrées de la même manière que les textes entrés au clavier.

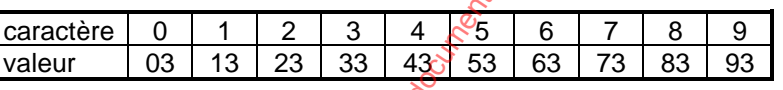

#### **Exemple :**

EE ( \*5 \*5) est programmé dans le rapport de mise en marche, et le texte de la partition 1 comme ci-dessous:

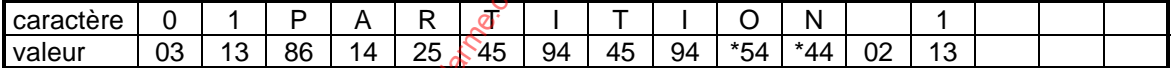

Lors de la mise en marche de la partition 1, la valeur 01 est transmise. (Dans WDSRP, le texte est tapé en toutes lettres).

**A noter: Dans tous les cas, la programmation est facilitée grâce à l'utilisation du logiciel WDSRP.**

**DS7400XI 248 POINTS / 170 EA 021 - 01/2001 NOTICE D'INSTALLATION P. 31**

# **15.3 PROTOCOLE SERIEE DTMF**

Le protocole Sériée est composé d'un code site à 4 chiffres, et d'un rapport à 2 chiffres (code du défaut).

Composé de plusieurs types de trame, il permet l'affichage en clair de certaines informations:

Alarme, Mise en marche, Mise à l'arrêt, Cycle test, Batterie basse, Rétablissement batterie. Pour ces événements, programmer une valeur différente de 00 pour activer la transmission (par exemple 11). Le texte sera affiché en clair sur la baie.

Pour transmettre les autres rapports, saisir une valeur entre 01 et 99.

Les codes transmis sont paramétrés par fonction de boucles (de 01 à 30). Toutes les boucles assignées à la même fonction transmettent la même valeur de rapport (sauf dans le cas du point par point enoncé ci-dessous).

#### Paramétrage des valeurs transmises pour les alarmes en point par point :

Pour différencier chaque point en transmission, programmer EE dans le rapport d'alarme et fin d'alarme de la fonction de boucle, et pour chaque point affecté à cette fonction saisir la valeur à transmettre à la place des 2 premiers chiffres du libellé du point. Les autosurveillances restent transmises par fonction de boucles. 15.3 Photocour, SERIEE DTMF<br>Le protocole Série ent compasé d'un come a les disposition du public, via www.docalarme.com<br>Compas de plassimo, typical formes la disposition du public de la disposition du public, et logos, al

#### *Avec WDSRP:*

Effacer les 2 chiffres du rapport pour désactiver sa transmission. Les codes sites sont à 4 chiffres, Saisir les codes site de 00xxxx à 00xxxx.

#### *Par le clavier:*

Tous les 0 à transmettre (rapports et/ou codes clients) doivent être entrés en tapant  $\lceil * \rceil$  0 (affiche A). Les codes clients sont saisis sur 4 digits, mais les deux premiers digits qui ne sont pas utilisés doivent rester à 00. Les rapports programmés avec la valeur 00 ne sont pas transmis.

Dans le cas de la transmission par point, les valeurs à saisir dans les libellés sont entrées de la même manière que les textes entrés au clavier (voir protocole 200 bauds).

**A noter: Dans tous les cas, la programmation est facilitée grâce à l'utilisation du logiciel WDSRP.**

#### **15.4 PROTOCOLE SIA**

Code site sur 4 chiffres, Type d'événement sur 2 lettres, donnée sur 3 chiffres.

Le type d'événement est pré-programmé dans la centrale. Pour activer la transmission d'un rapport, saisir la valeur 10 pour ce rapport. Attention, la saisie d'une autre valeur modifie la valeur du type d'événement (cela permet de s'adapter à différentes informatiques de gestion des alarmes).

Dans le cas de la transmission d'une alarme, d'une autoprotection, etc... le numéro de boucle est transmis. Dans le cas d'une mise en marche ou mise à l'arrêt, le numéro de l'utilisateur est transmis.

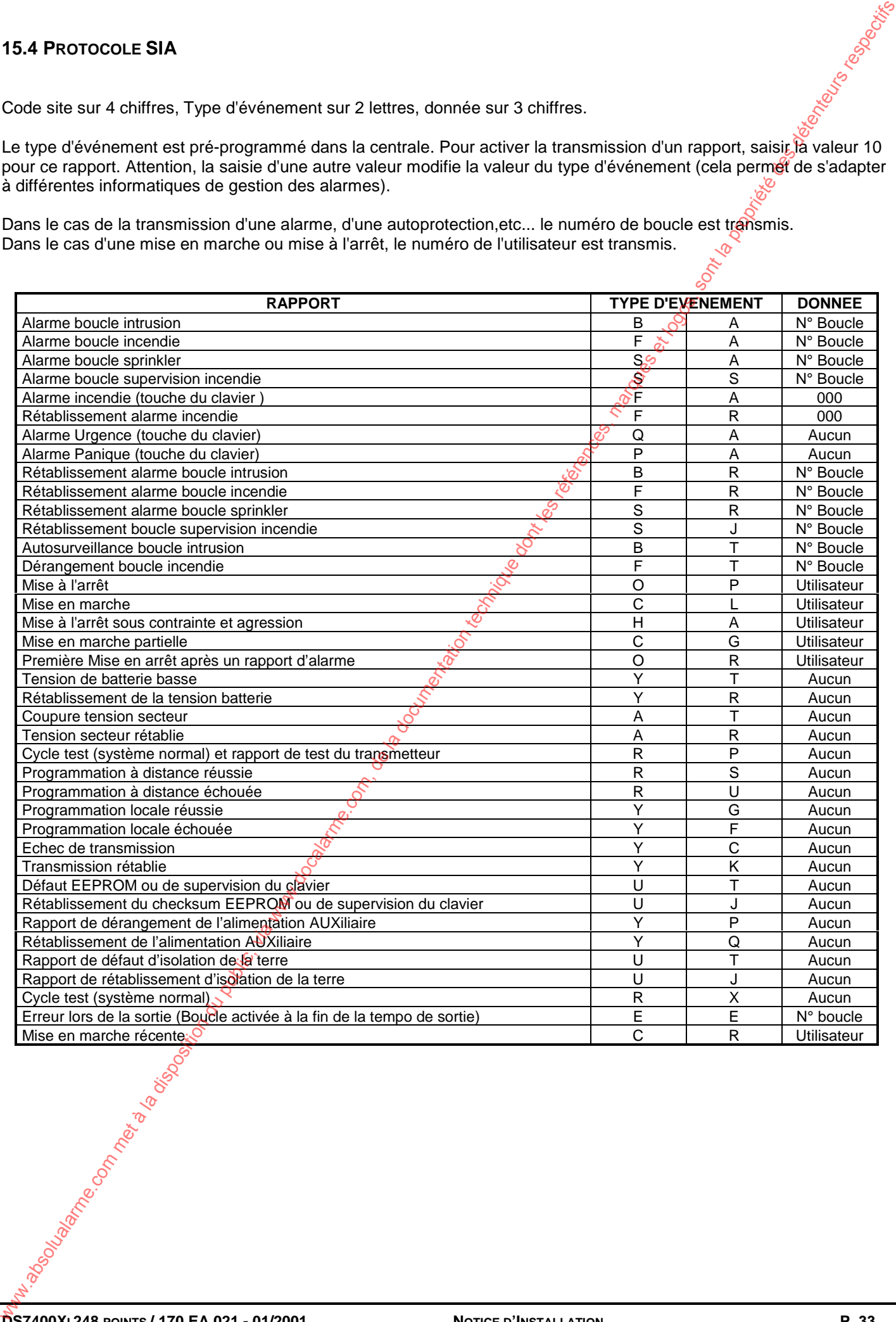

### **15.5 FORMAT CONTACT ID**

Code site sur 4 chiffres, Type d'événement sur 3 chiffres, donnée sur 3 chiffres, indication de la partition et de l'utilisateur.

Le type d'événement est pré-programmé dans la centrale. Pour activer la transmission d'un rapport, saistre la valeur 10 pour ce rapport. Attention, la saisie d'une autre valeur modifie la valeur du type d'événement (cela permet de s'adapter à différentes informatiques de gestion des alarmes).

Lors de la transmission d'une alarme, autosurveillance,... le numéro de boucle et la partition sont transmis.. Dans le cas d'une mise en marche ou mise à l'arrêt, le numéro de l'utilisateur et la partition sont transmis.

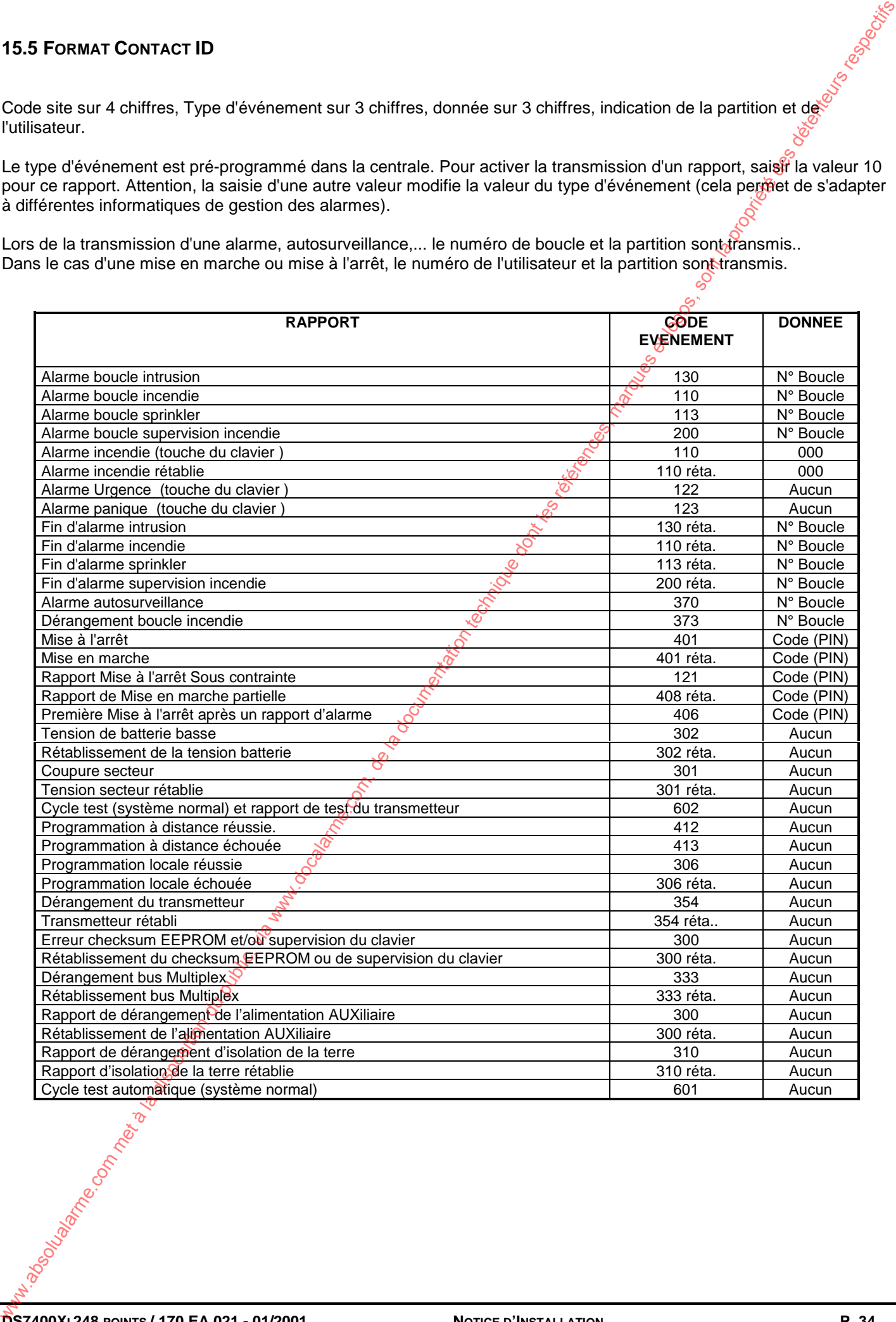

#### **15.6 FORMAT «MESSAGERIE NUMERIQUE»**

Ce format permet à la centrale d'appeler une messagerie numérique et de transmettre un message comportant un numéro de client et un type de rapport. Les valeurs ci-après sont conseillées.

Ce format est un format "boucle ouverte", sans acquit de réception. La centrale n'a aucun moyen de sayoir si le message a bien été reçu du côté de la messagerie. Pour cette raison il est fortement conseillé de n'utiliser ce système que comme transmission secondaire.

#### **RAPPORT AVEC RETABLISSEMENT**

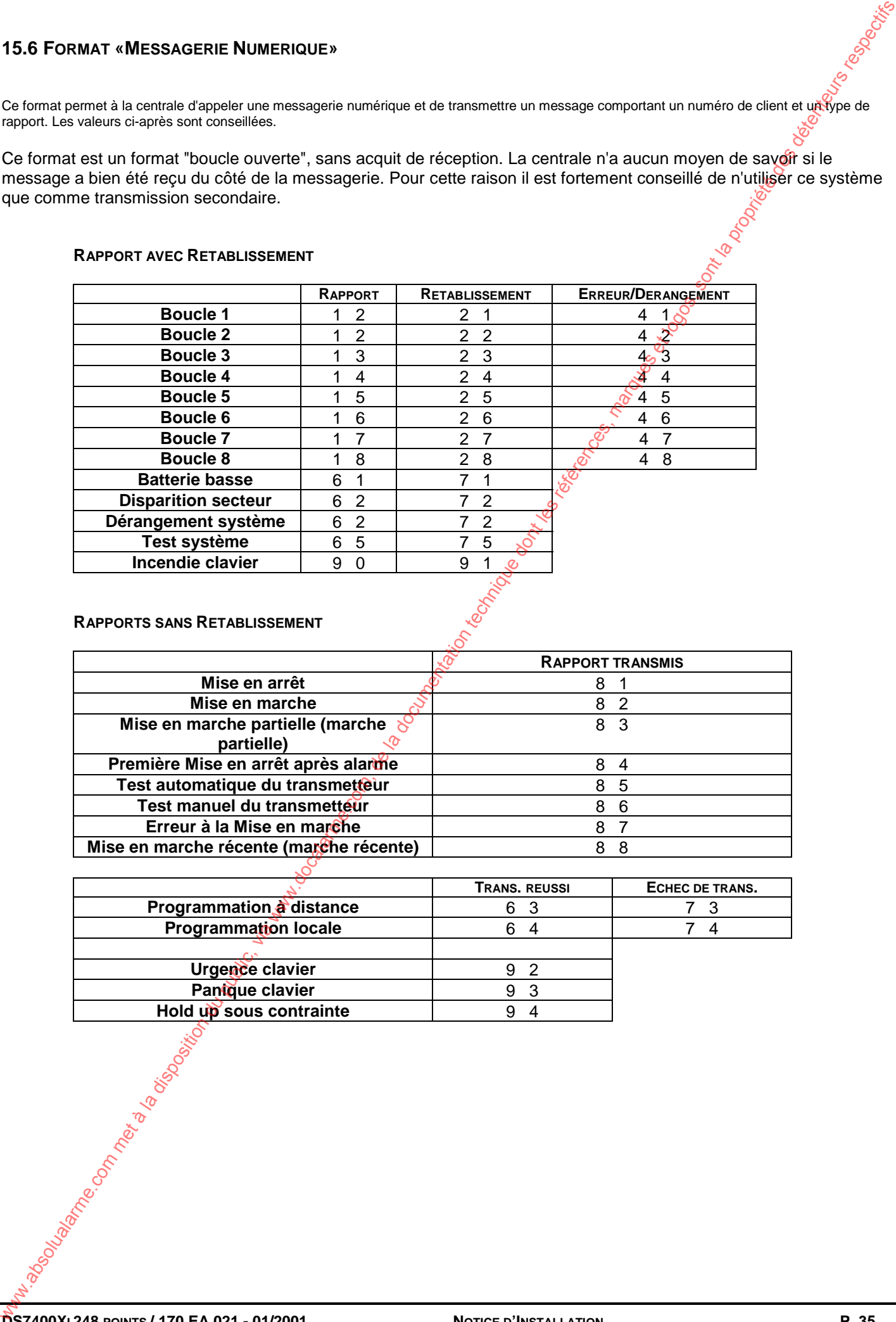

#### **RAPPORTS SANS RETABLISSEMENT**

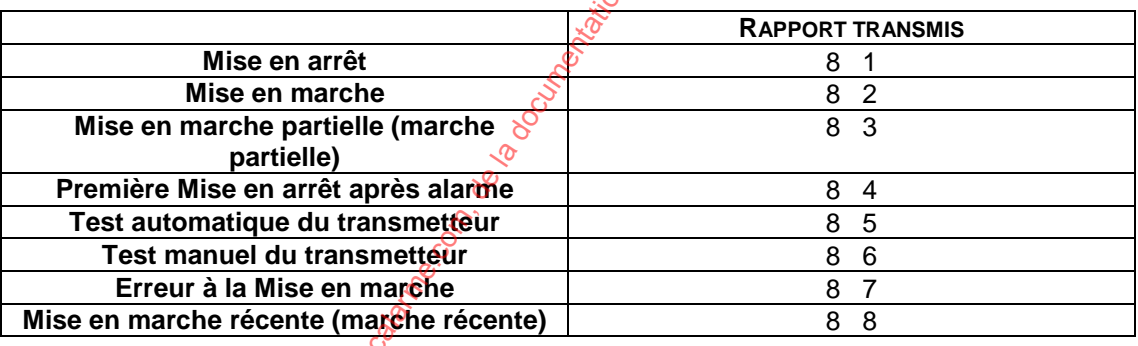

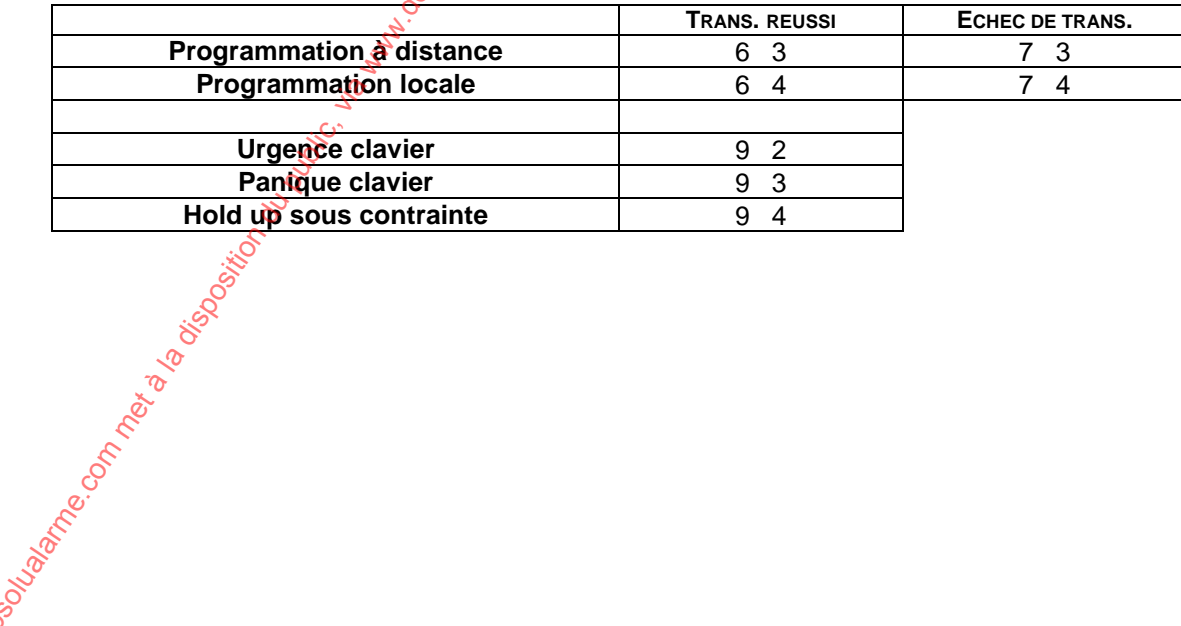

# **16. EN CAS DE PROBLEMES**

# **16.1 PROBLEMES DE CLAVIER**

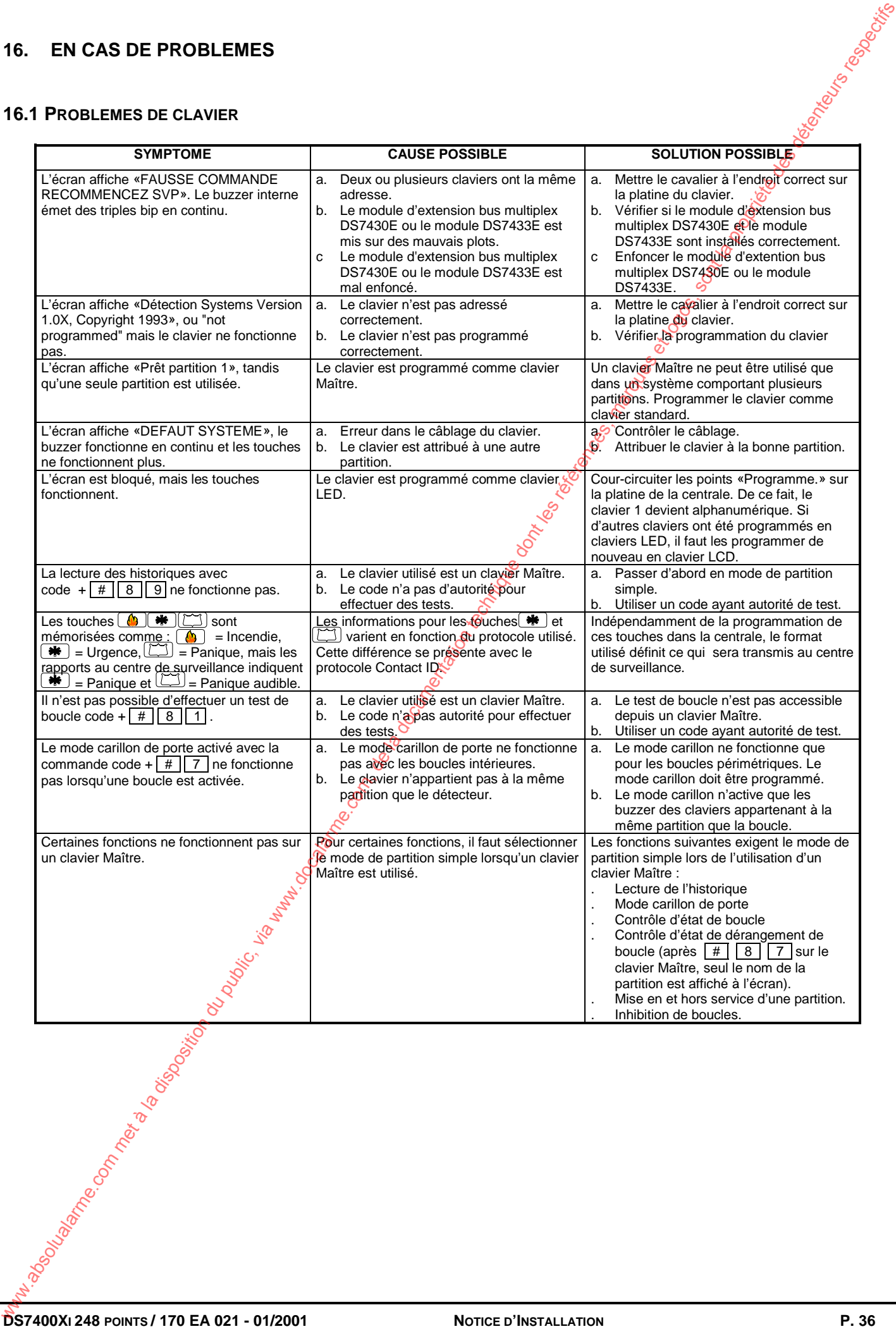

#### **16.2 PROBLEMES DE TRANSMISSION**

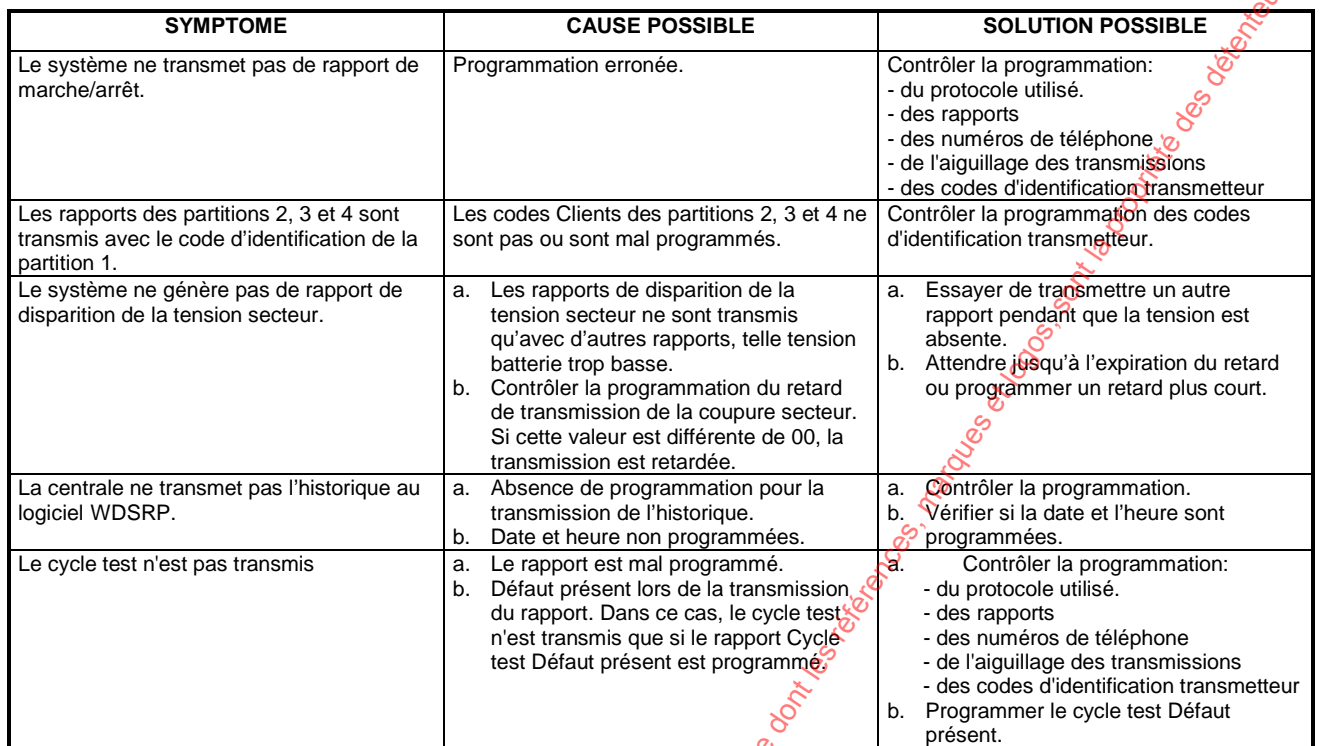

# **16.3 PROBLEMES DE BOUCLES**

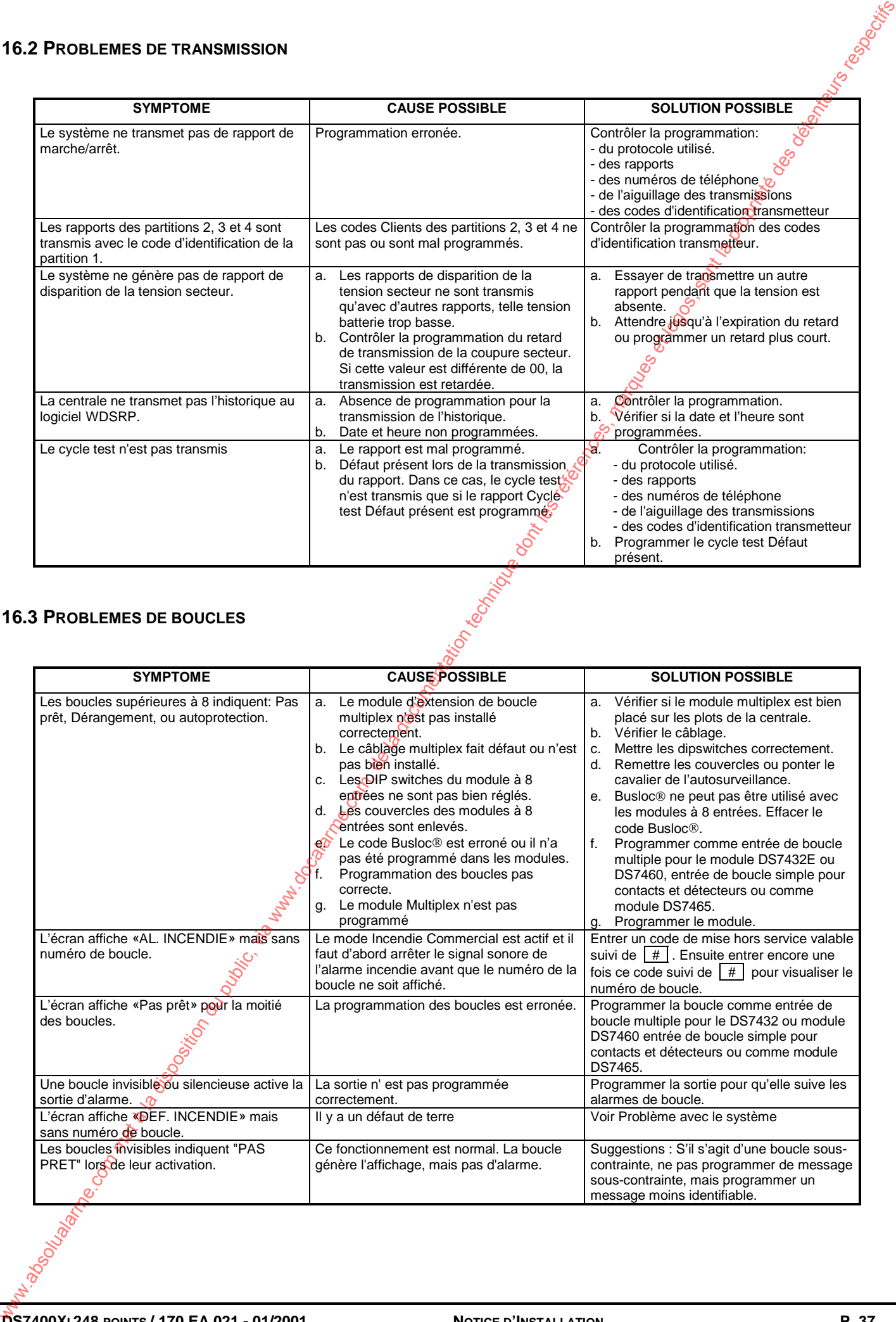

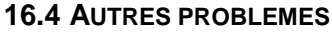

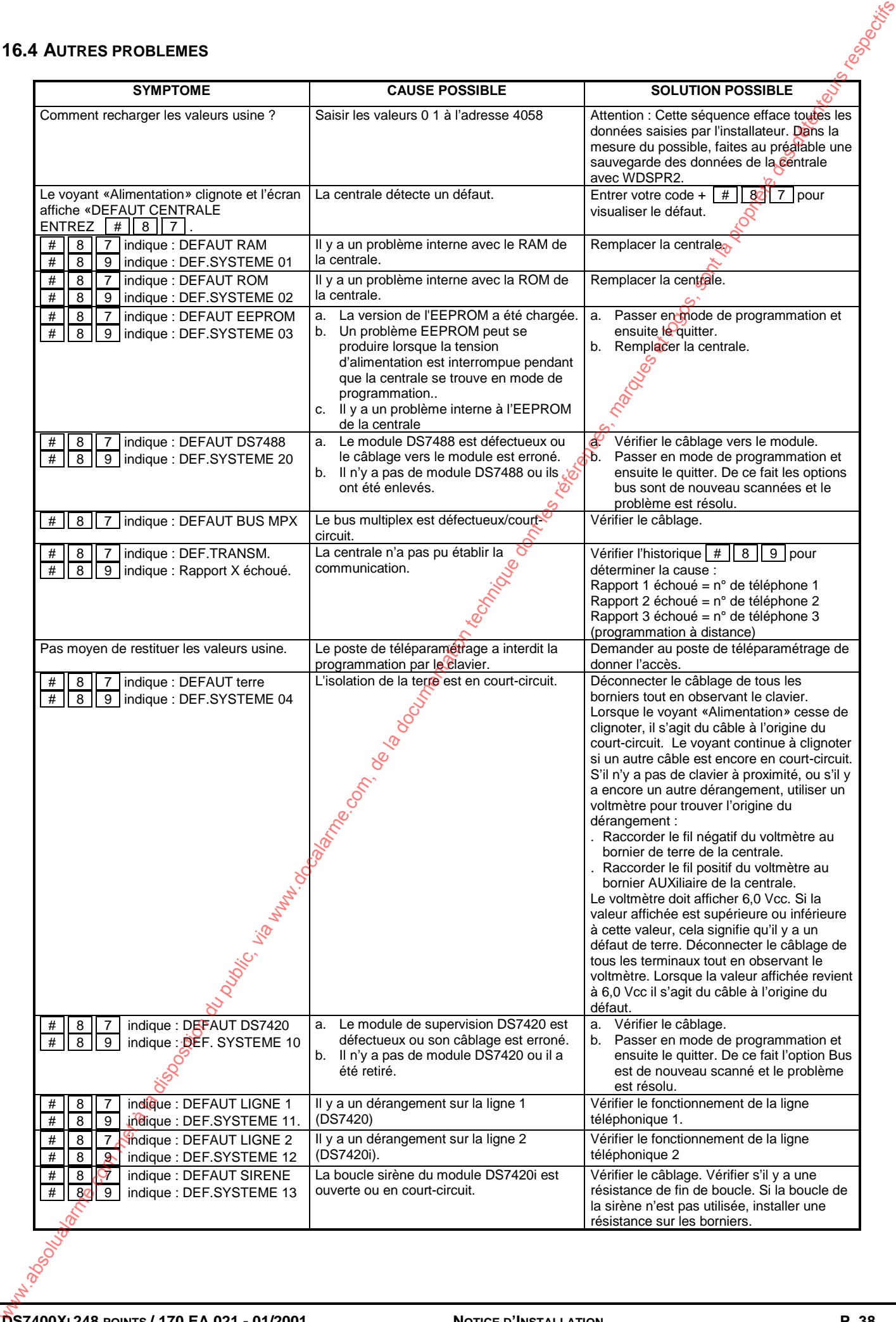

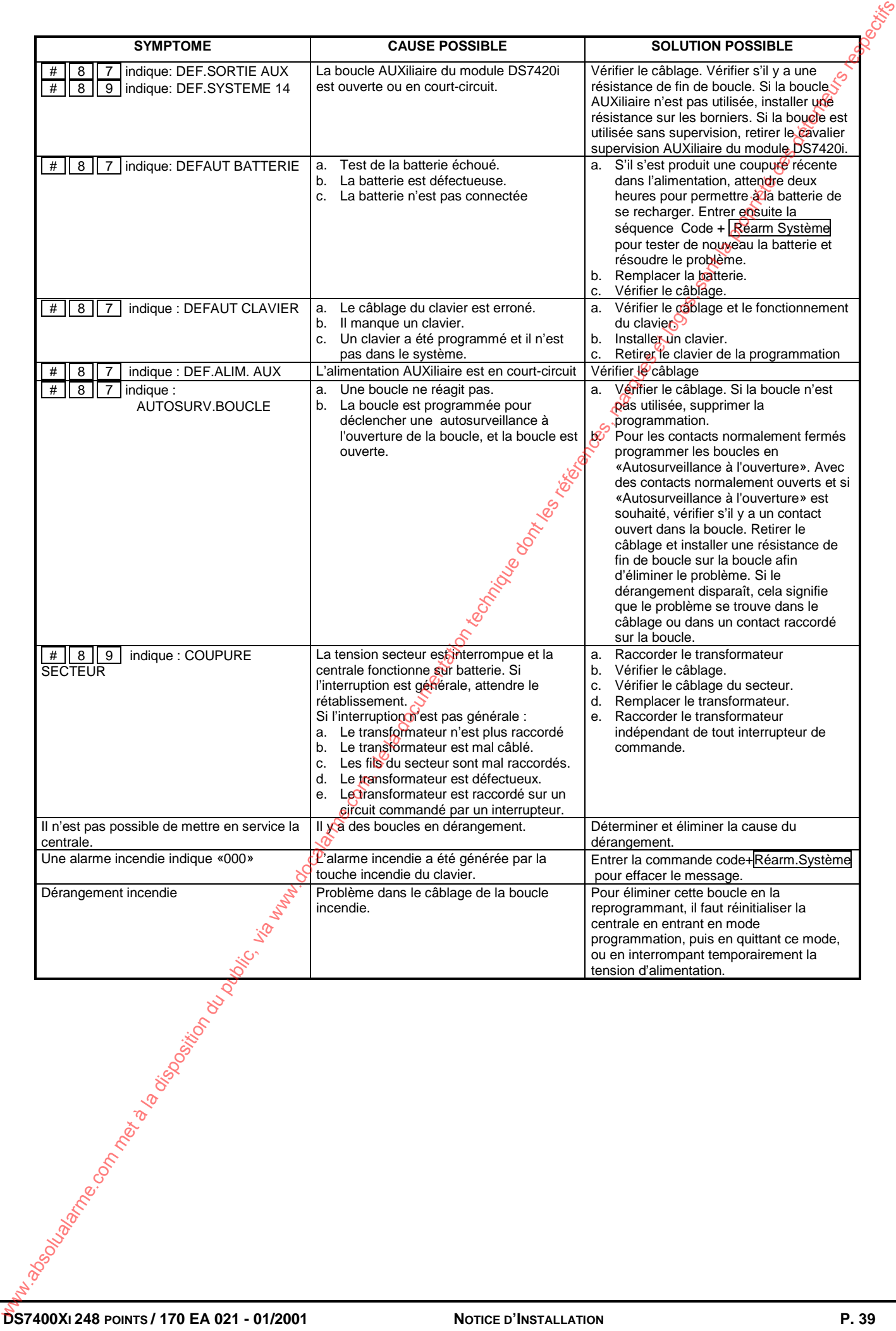